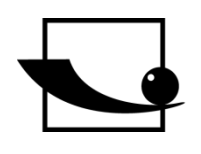

# **Sauter GmbH**

**Ziegelei 1 D-72336 Balingen E-Mail: info@kern-sohn.com** **Tel.: +49-[0]7433- 9933-0 Fax: +49-[0]7433-9933-149 Internet: www.sauter.eu**

# **ASCII Protocol**

# **SAUTER CE HS**

V. 1.0 02/2020 GB

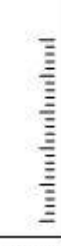

PROFESSIONAL MEASURING

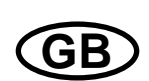

## **SAUTER CE HS**

V. 1.0 02/2020 **ASCII Protocol** 

## Summarize:

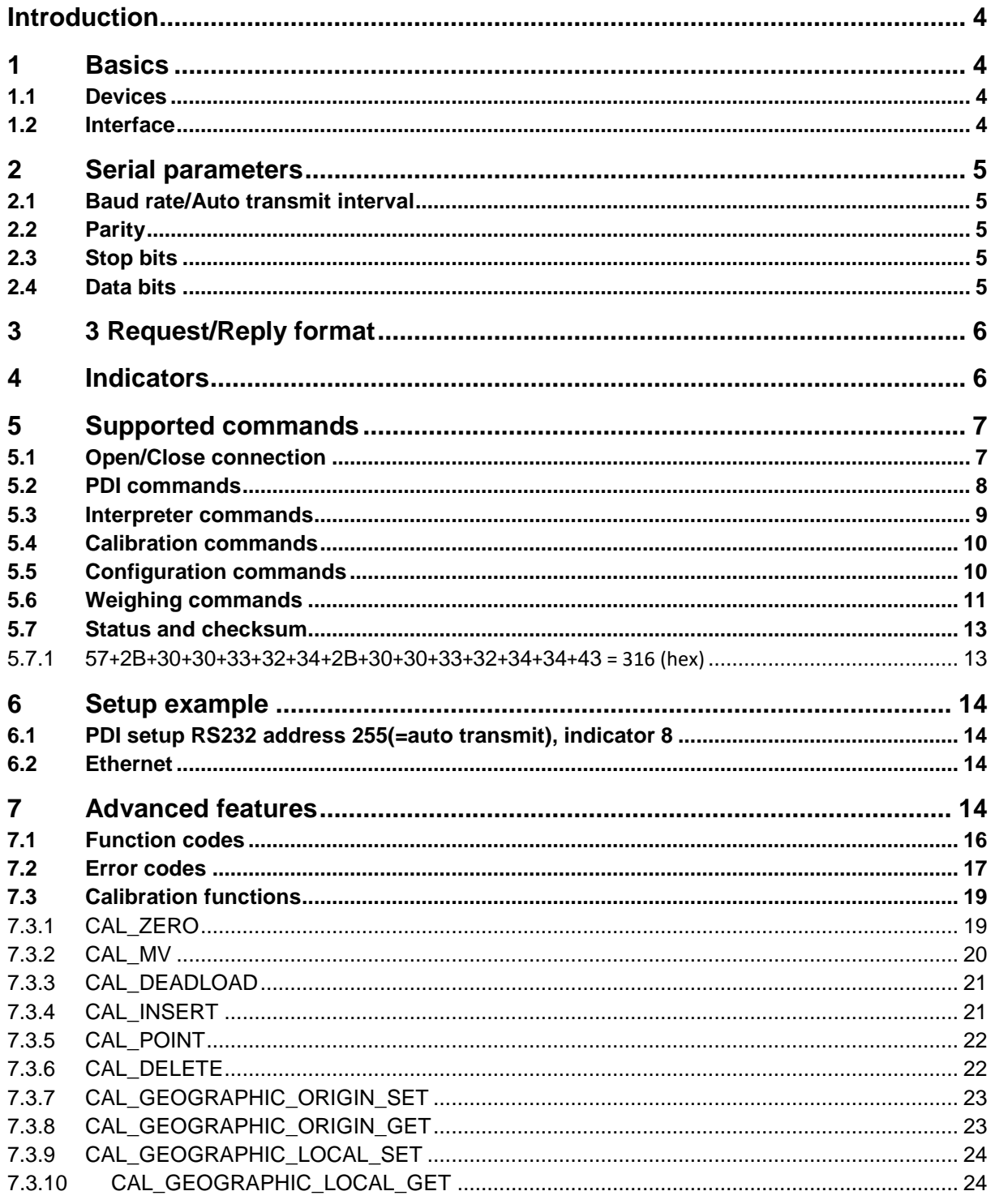

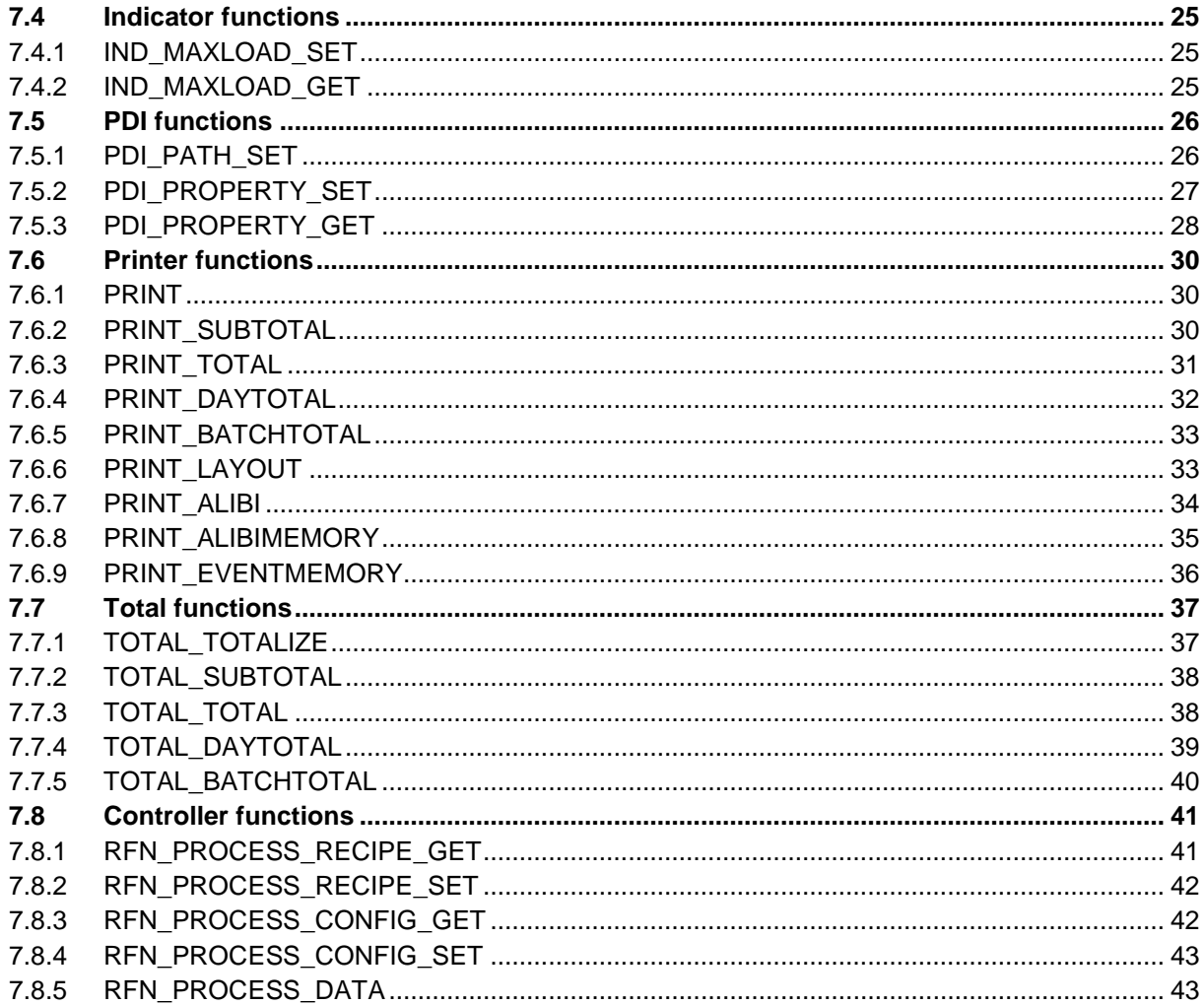

## **Introduction**

ASCII, or PC protocol, is an ASCII based protocol available over Ethernet and Serial connections. It's not binary data, but an asynchronous half duplex protocol.

#### **RS232/422:**

This protocol supports an address field which is used to select devices on a bus. Address 255 is used as an auto transmit mode in which the instrument continues sends the selected indicator value with a fixed time interval. Address 0 disables the address mode.

#### **Ethernet:**

Introduced later is the ASCII protocol over Ethernet/TCP. One TCP connection can be setup at port 23. ASCII over TCP is automatically enabled when both RS232 and RS422 are not set to ASCII.

#### **Register commands:**

Introduced together with TCP support are the Register command functions. A number of predefined functions, controlled by using the device registers.

#### **1 Basics**

The SAUTER devices that support the protocol and the used interface.

#### **1.1 Devices**

The following SAUTER devices support the ASCII protocol:

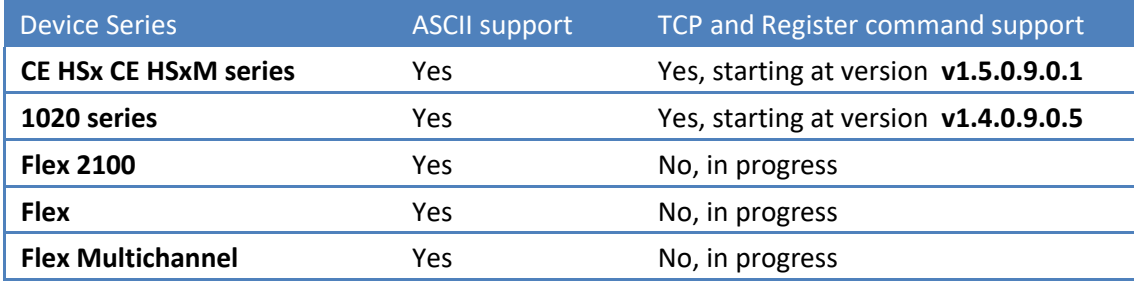

#### **1.2 Interface**

The SAUTER ASCII protocol supports RS232 and RS422 multi drop. RS485 2 wire is not supported.

When both RS232 and RS422 are not set to ASCII, the TCP connection is automatically enabled. One TCP connection can be made at port 23.

## **2 Serial parameters**

The following parameters are used within the ASCII protocol over RS232 and RS422.

#### **2.1 Baud rate/Auto transmit interval**

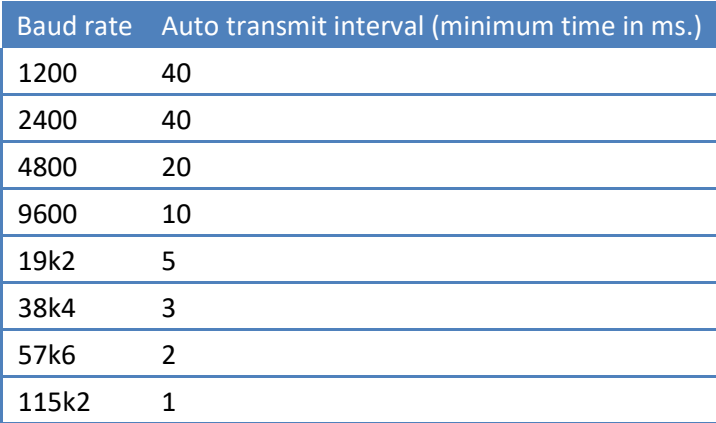

### **2.2 Parity**

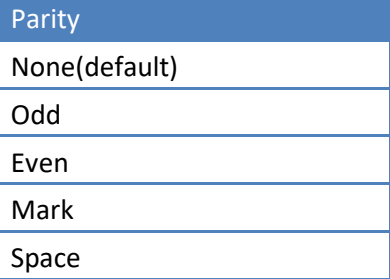

#### **2.3 Stop bits**

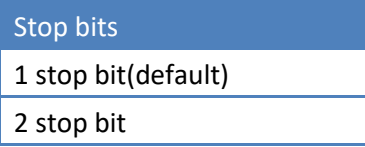

### **2.4 Data bits**

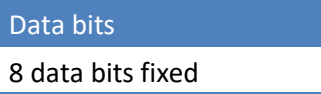

## **3 3 Request/Reply format**

ASCII characters are always in UPPERCASE.

#### **Request frame**

ASCII… ASCII<CR>

#### **Reply frame**

ASCII… ASCII<CR>

#### **Reply successful**

OK<CR>

#### **Reply error**

ERR<CR>

## **4 Indicators**

When address is set to 255 the selected indicator will be sent out continuously. The following indicators are available:

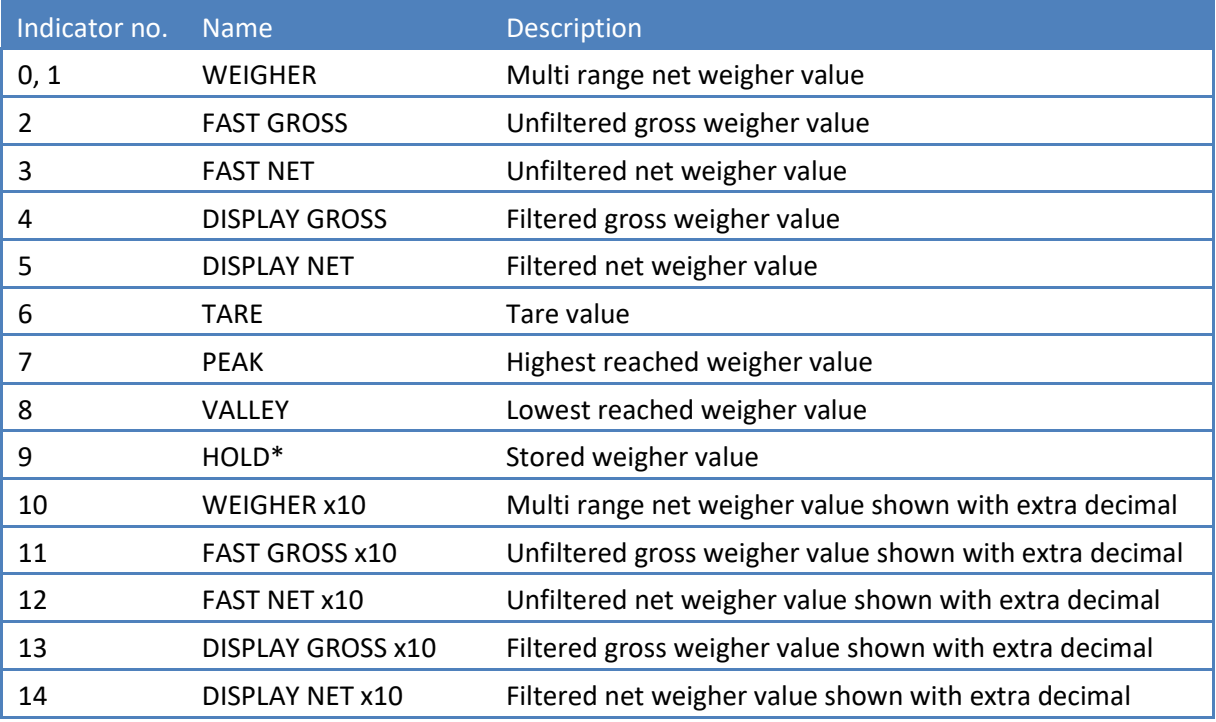

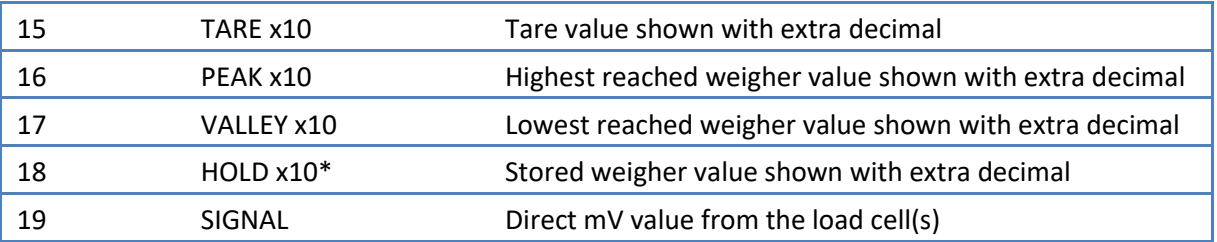

\*Hold and Holdx10 are added in the 1020 firmware version V1.5.1.9.0.6 and above. And in the CE HSx/CE HSxM series firmware version V1.6.1.9.0.3 and above. **The 1020 FMD has different indicator values:** 

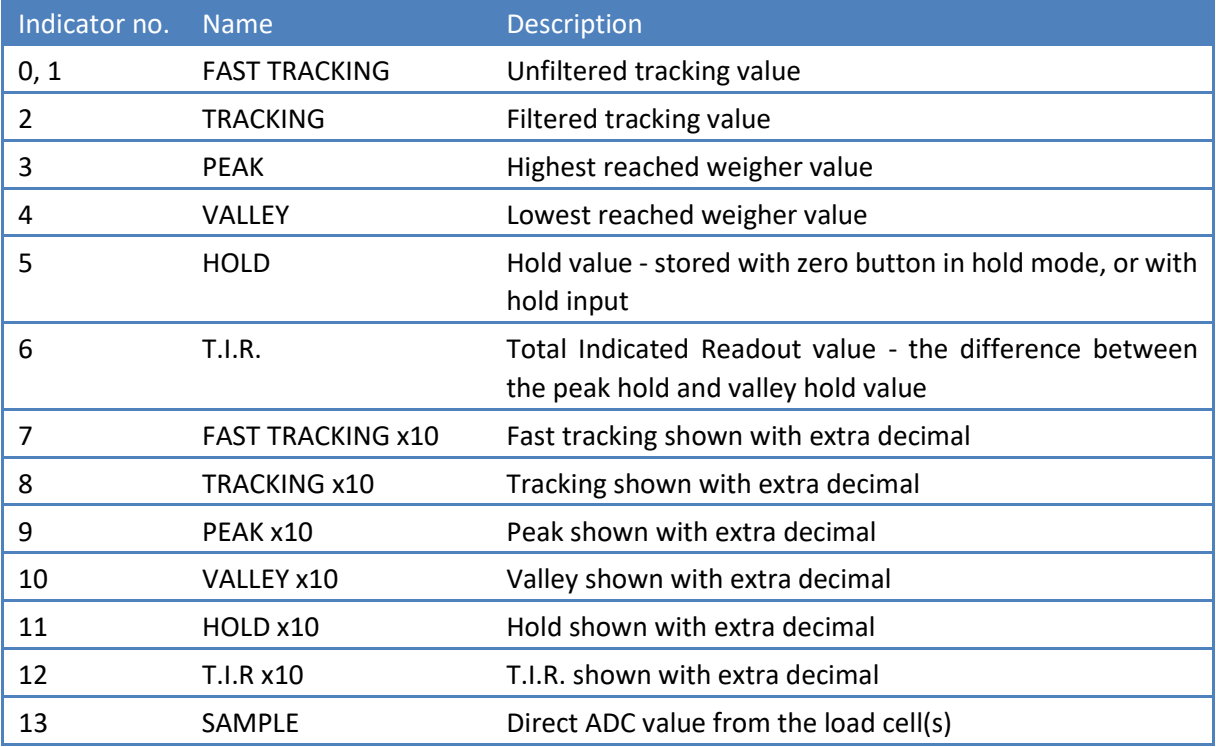

## **5 Supported commands**

The following commands are available in the ASCII protocol.

#### **5.1 Open/Close connection**

Use these commands to open or close a connection. These commands do not apply for a TCP connection. **Device address > 0 and < 255** 

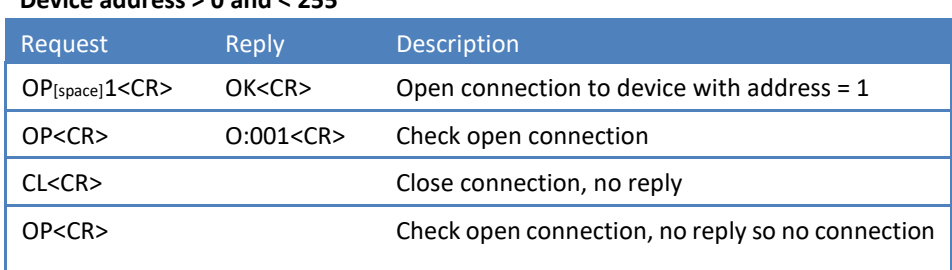

#### **Device address 0**

#### **Always open mode**

**Open or close connection is not possible. The connection is always open.** 

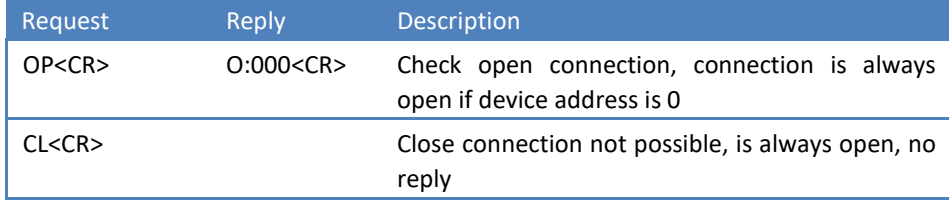

**Device address 255** 

**Auto transmit mode** 

**Open or close connection is not possible. The connection is always open. The instrument will send the selected indicator value continuously.** 

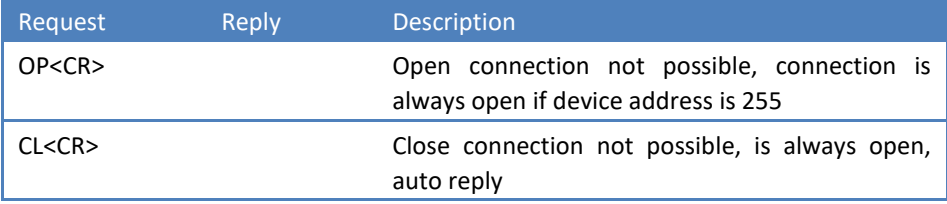

#### **5.2 PDI commands**

PDI (SAUTER Device Interface) represents the device configuration in a tree structure. Every property has its own unique path number. The tree is used in the SAUTER configuration tools Pi Mach II and PDI Client, both available at [www.SAUTER.com/software](http://www.penko.com/software)

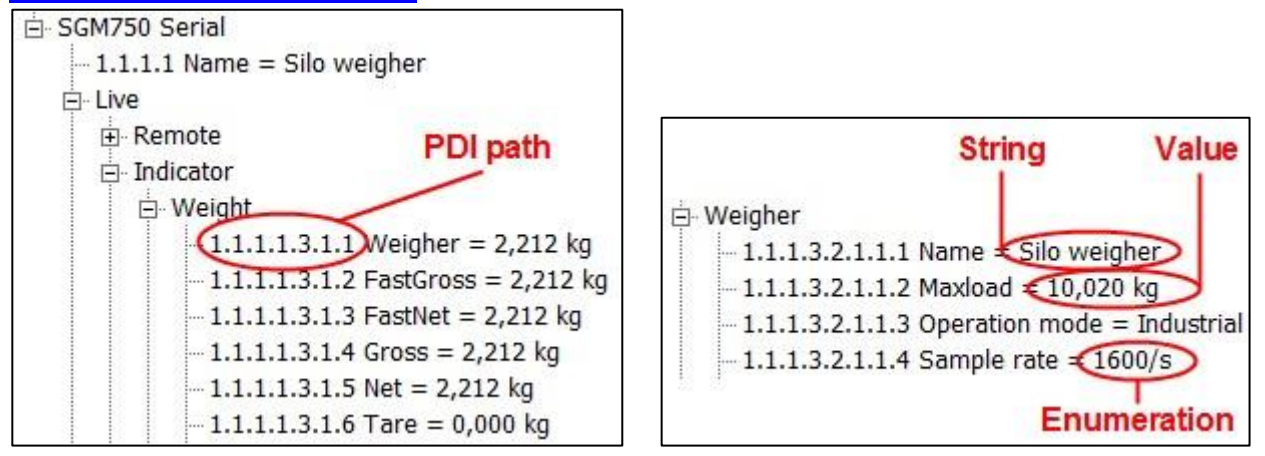

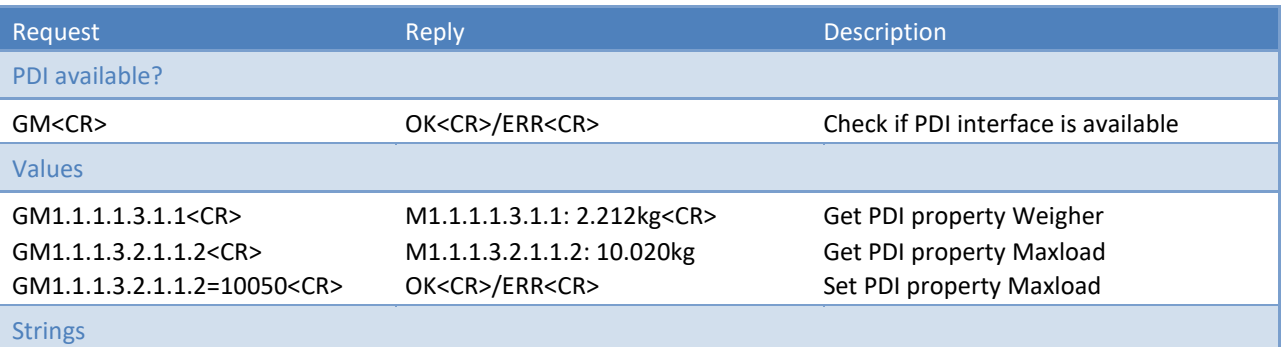

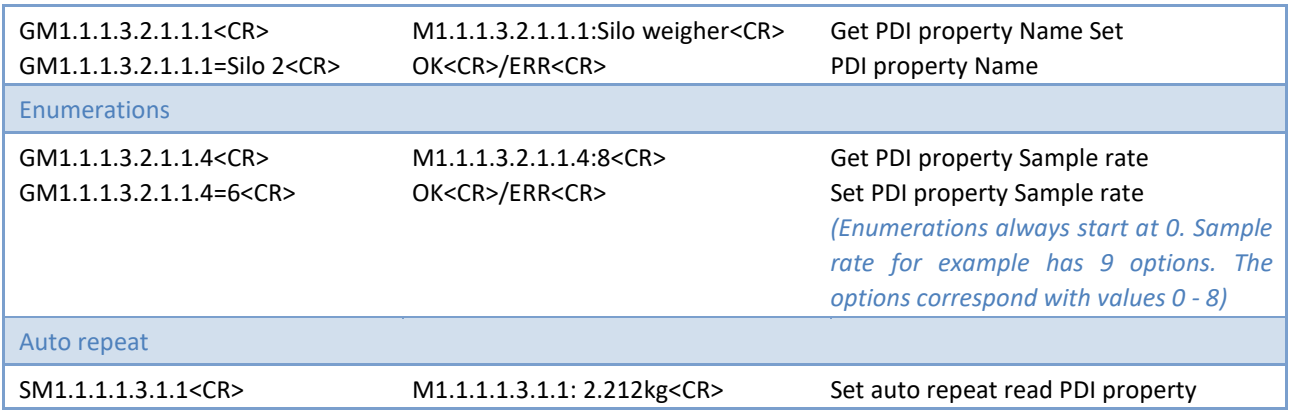

## **5.3 Interpreter commands**

The interpreter commands are available on the FLEX series, 1020 series and CE HSX series.

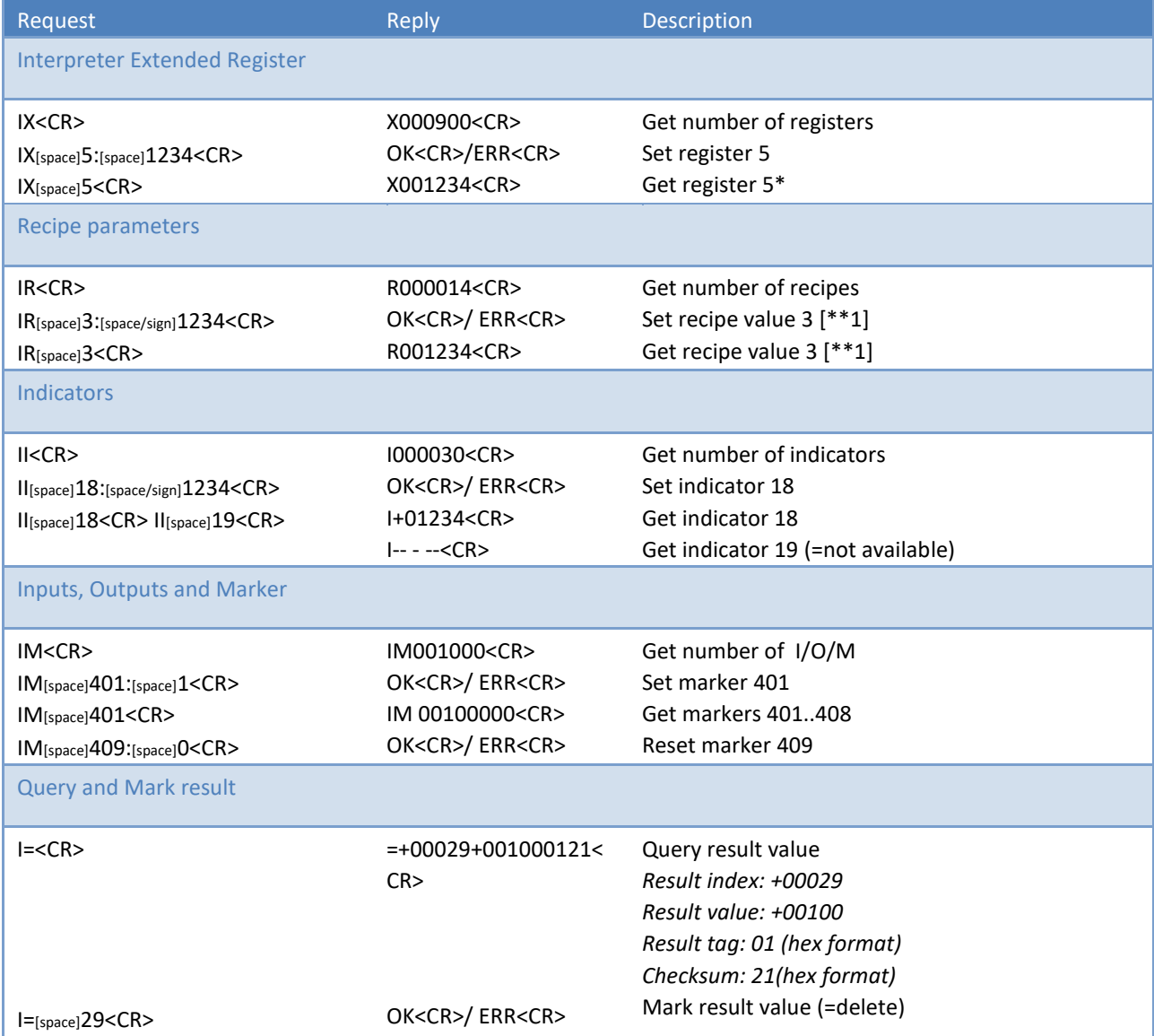

\* If you read out a register with a value above 99999 the return value will always be 99999. On 1020 and CE HSX series the registers above 100 are floating registers and will always return 99999.

#### **\*\*1 - Not supported on 1020 series and CE HSX series**

## **5.4 Calibration commands**

The calibration commands are available on the 1020 series and CE HSX series.

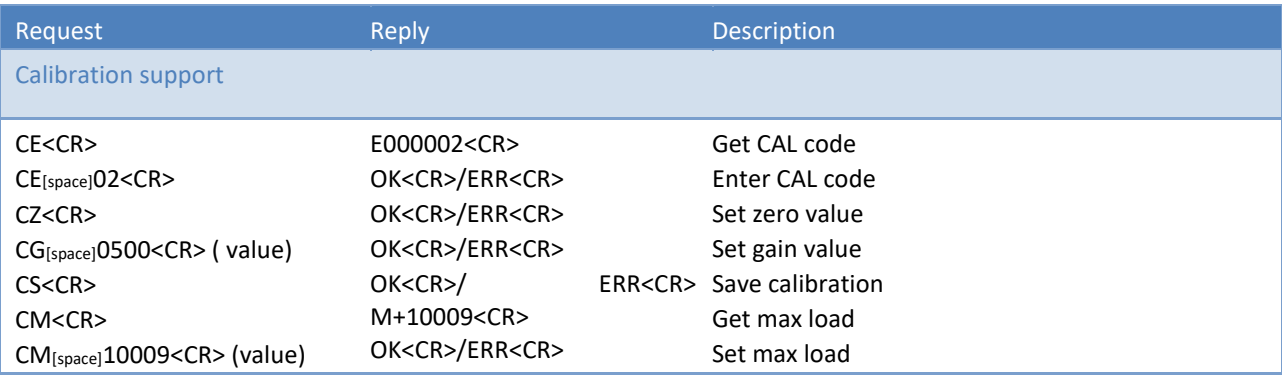

When using the ASCII protocol for calibration, follow these steps.

- Empty the weigher
- Enter CE<CR> to get the CAL code // Reply for example E000003
- Enter CE 3<CR>
- Enter CZ<CR> to set the zero point
- Load the weigher // For example 500kg
- Enter CE<CR> to get the CAL code // Replay for example E000004
- Enter CE 4<CR>
- Enter CG 500<CR> to set the gain point
- Enter CS<CR> to save the calibration

## **5.5 Configuration commands**

The configuration commands are available on the 1020 series and CE HSX series.

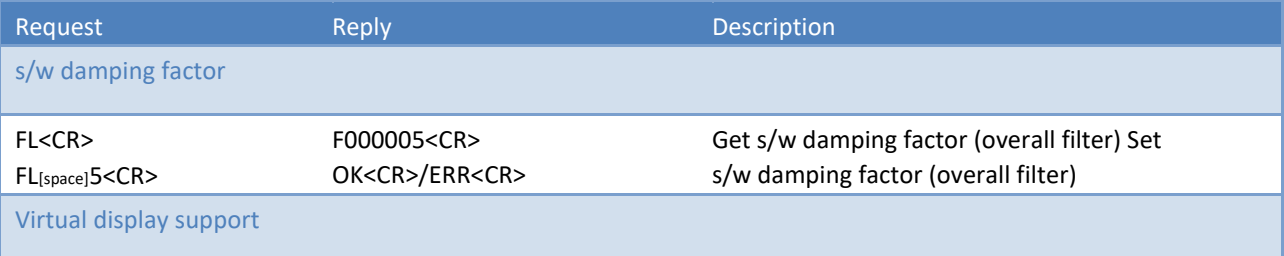

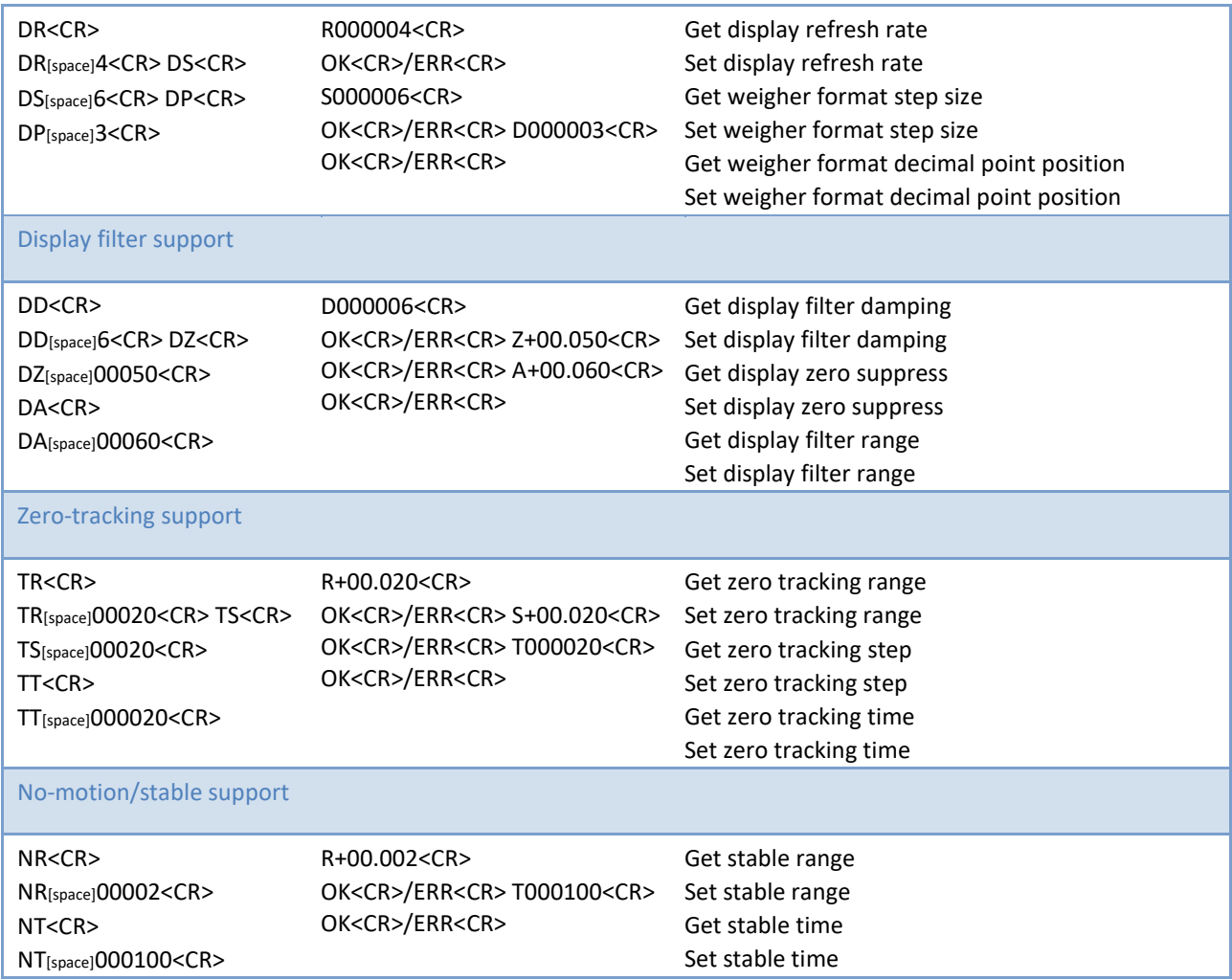

## **5.6 Weighing commands**

The weighing commands are available on the FLEX series, 1020 series and CE HSX series.

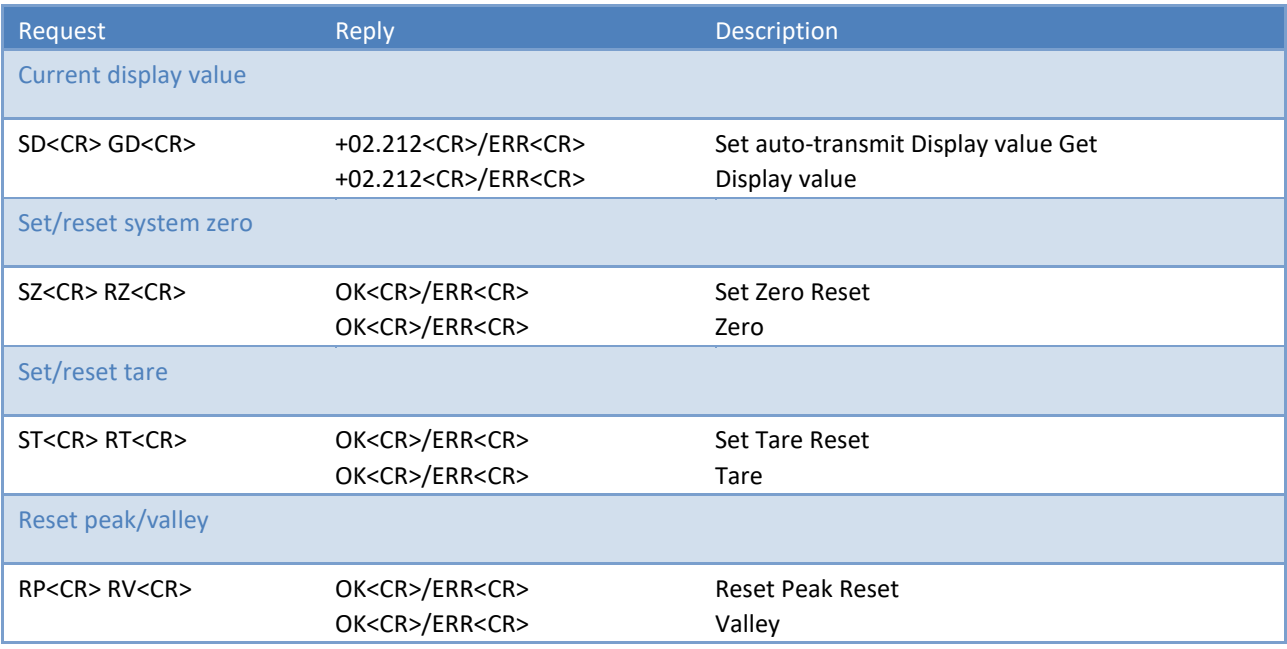

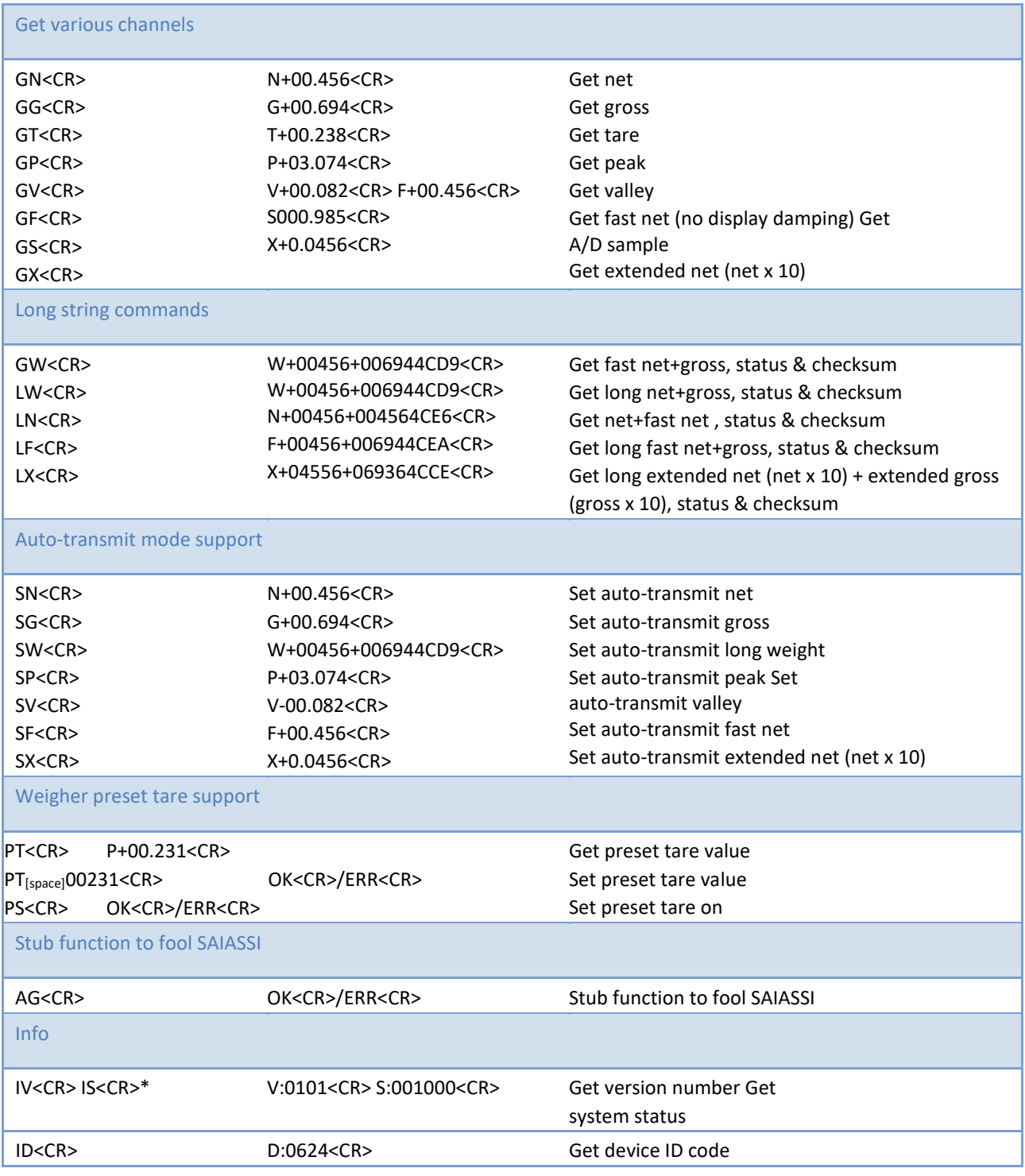

## \* IS (System status) definition:

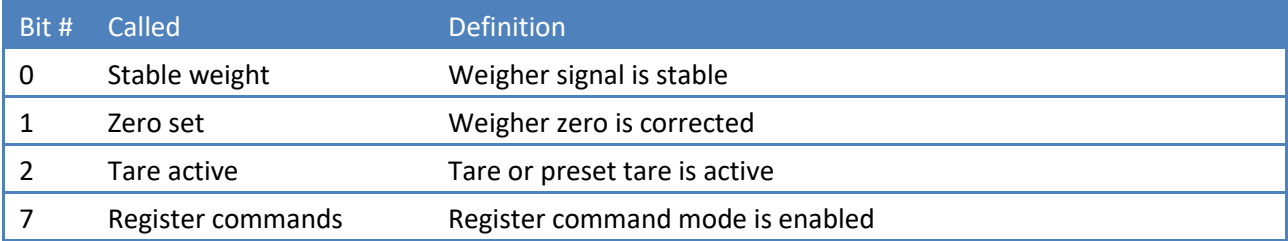

#### **The 1020 FMD has a few exceptions:**

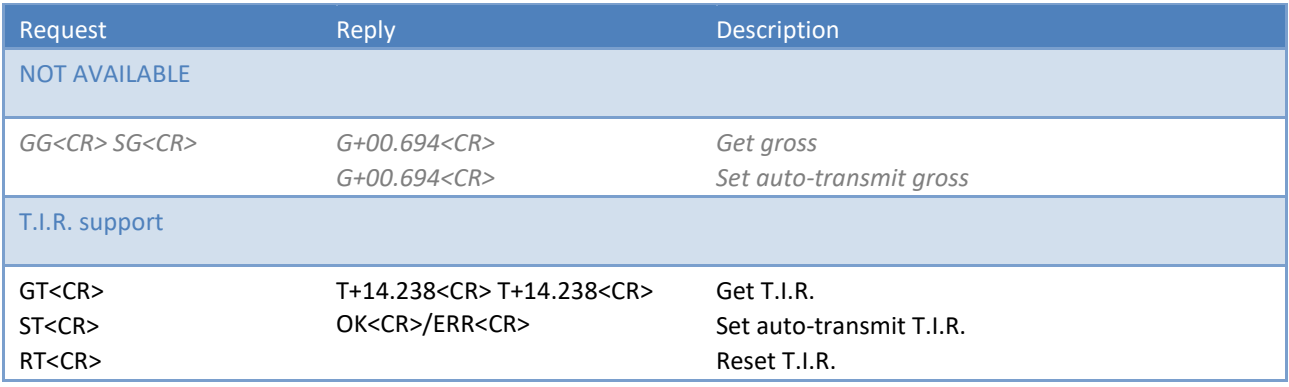

#### **5.7 Status and checksum**

The long string commands return 2 weigher values, status and checksum. The status and checksum are represented in a hexadecimal format.

For example, the command GW<CR> returns W+00324+003244CE9<CR> where "4C" represents the status bits and "E9" represents the checksum. Status bits:

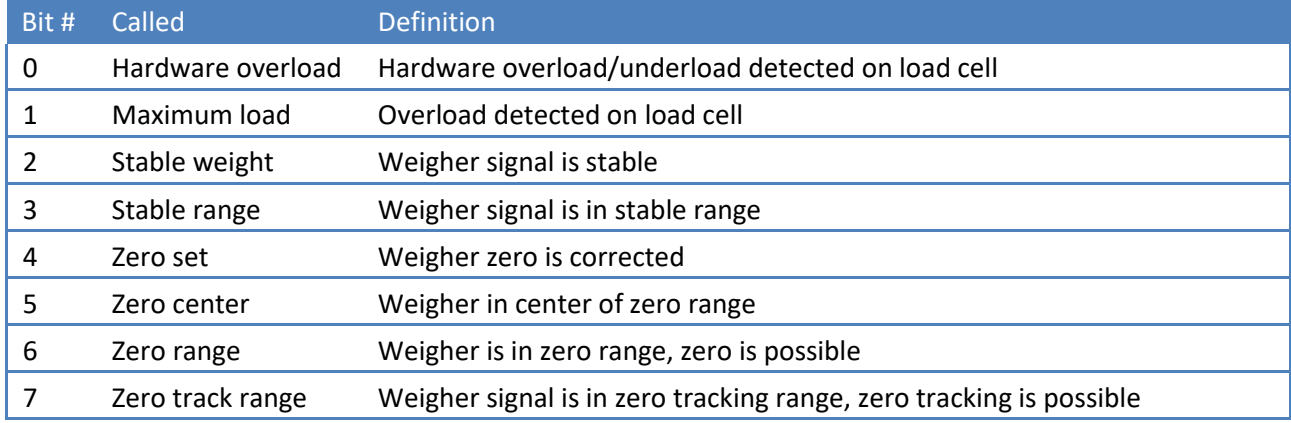

"4C" from the example is binary 0100 1100, so stable weight, stable range and zero range are active.

The checksum is the inverted sum of all ASCII characters. The return value W+00324+003244C from the example:

**W** + **+** + **0** + **0** + **3** + **2** + **4** + **+** + **0** + **0** + **3** + **2** + **4** + **4** + **C** =

#### **5.7.1 57**+**2B**+**30**+**30**+**33**+**32**+**34**+**2B**+**30**+**30**+**33**+**32**+**34**+**34**+**43** = 316 (hex)

Remove the most significant digit  $= 16$  (hex) Invert the hex value  $=$  E9 Convert the hex value E9 to ASCII characters 'E' and '9'

## **6 Setup example**

#### **PDI setup RS232 address 0, indicator 1**

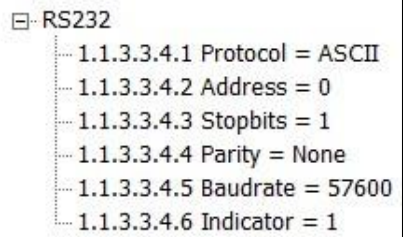

#### **PDI setup RS422 address 2, indicator 1**

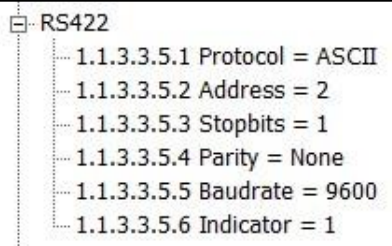

#### **6.1 PDI setup RS232 address 255(=auto transmit), indicator 8**

```
日 RS232
 -1.1.3.3.4.1 Protocol = ASCII
 -1.1.3.3.4.2 Address = 255
 -1.1.3.3.4.3 Stopbits = 1
 -1.1.3.3.4.4 Parity = None
 -1.1.3.3.4.5 Baudrate = 57600
 -1.1.3.3.4.6 Indicator = 8
```
#### **6.2 Ethernet**

Both RS232 and RS422 must not be set to ASCII. Connect to the IP address of device on port number 23.

```
□ Ethernet
-1.1.3.3.2.1 MAC = 1E:30:6C:A2:45:5E
-1.1.3.3.2.2 Name = Penko
-1.1.3.3.2.3 Address = 10.1.2.66
 -1.1.3.3.2.4 Mask = 255.255.255.0
-1.1.3.3.2.5 Gateway = 0.0.0.0-1.1.3.3.2.6 DHCP = DISABLE
```
For this setting, connect to 10.1.2.66:23

## **7 Advanced features**

14 Sauter CE HS ASCII protocol.docx By using register commands, all device parameters can be read and/or written.

#### The following parameters are used:

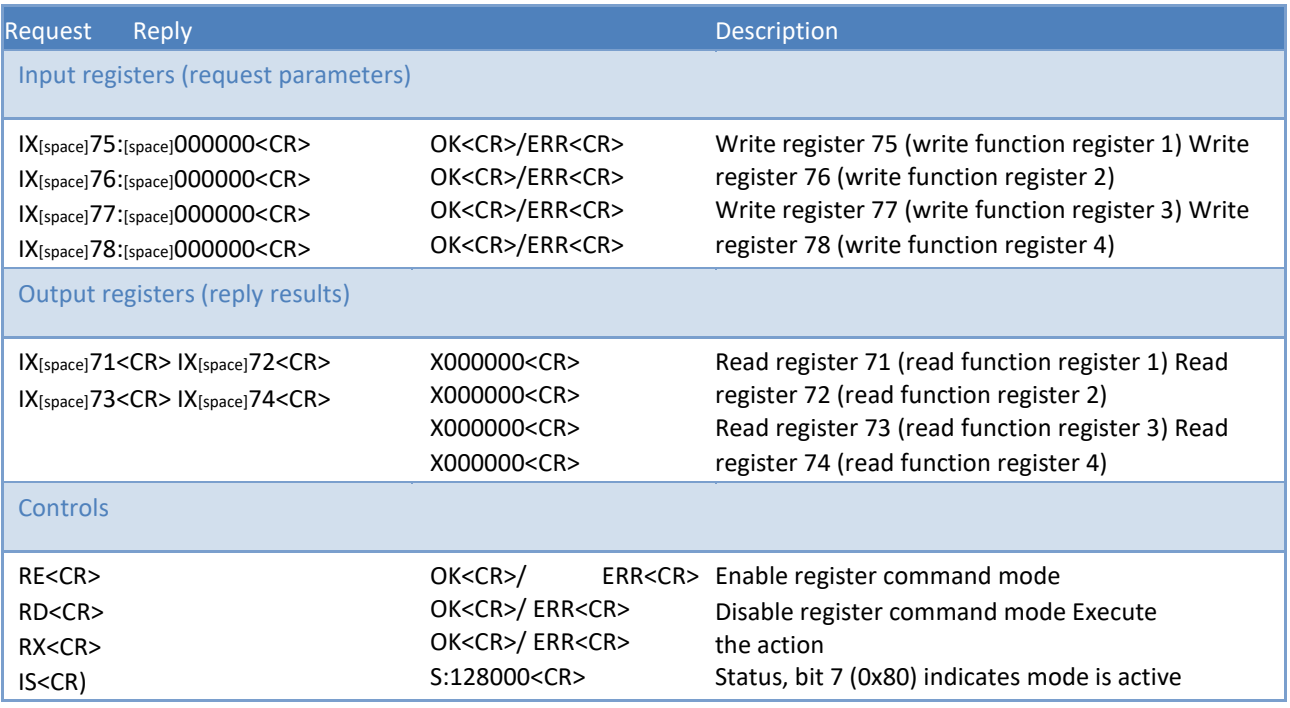

#### **Input:**

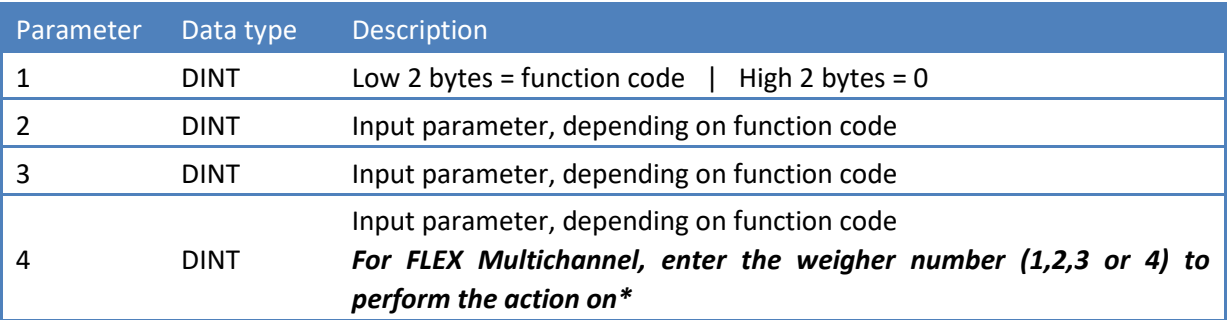

*\* Not applicable for PDI functions (function codes 2xx)* 

## **Output:**

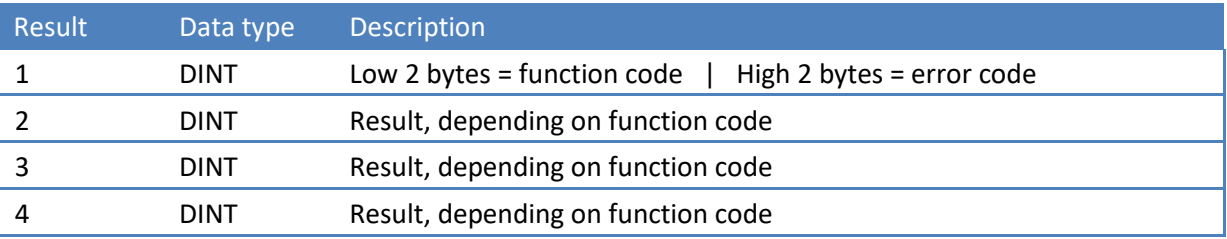

#### **Input parameter 1:**

Low word  $\rightarrow$  Function code High word  $\rightarrow 0$ 

## **Output result 1:**

## Low word  $\rightarrow$  Function code High word  $\rightarrow$  Error code The other parameter and result registers depend on the used function.

#### **Activating:**

The register command mode is activated by sending command RE. Extended registers 71 -78 are cleared. Bit 7 (0x80) of the IS command indicates that the register command mode is active.

Deactivate the register command mode by sending command RD.

#### **Usage:**

Write register 75, and depending on the function code also write register 76, 77 and 78.

Execute the function by sending command RX.

Read register 71, 72, 73 and 74 for the result of the function.

#### **7.1 Function codes**

The following function codes are present:

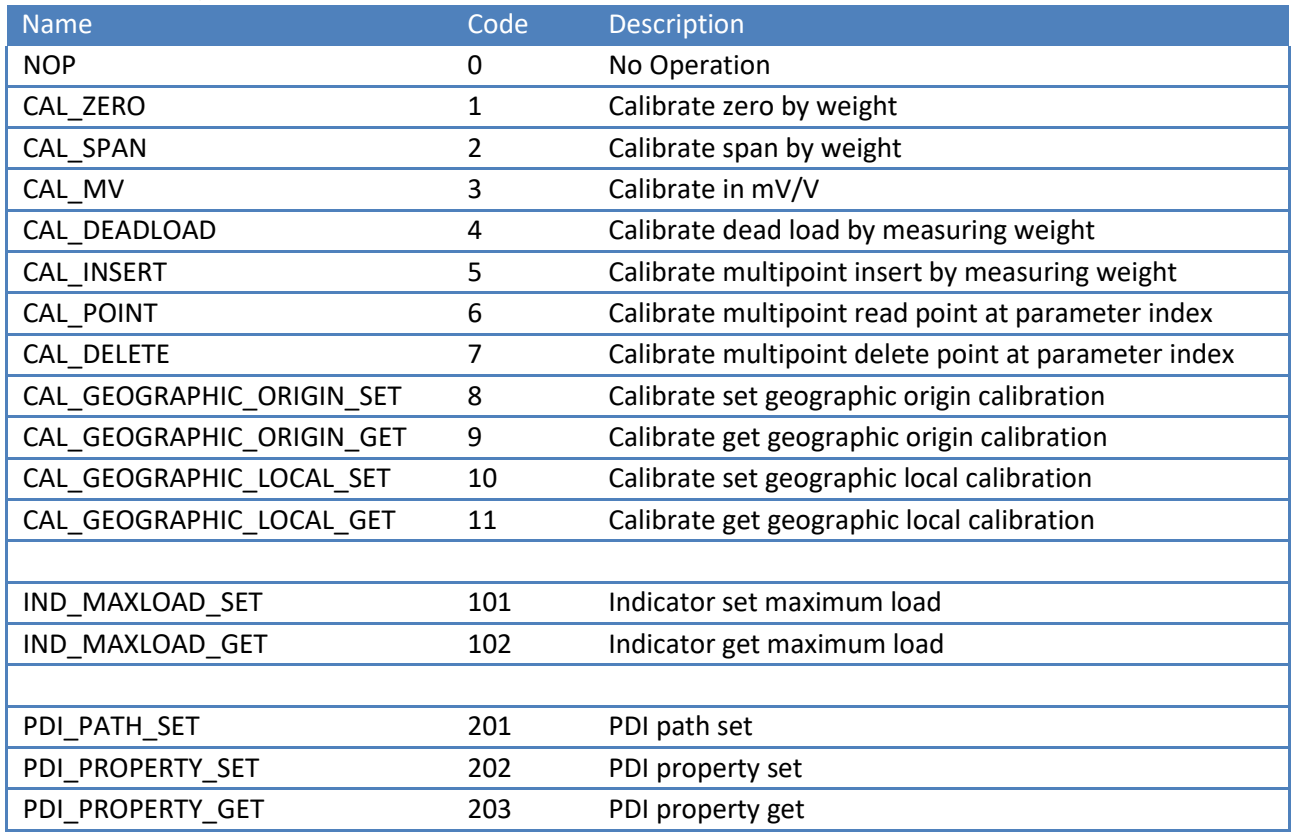

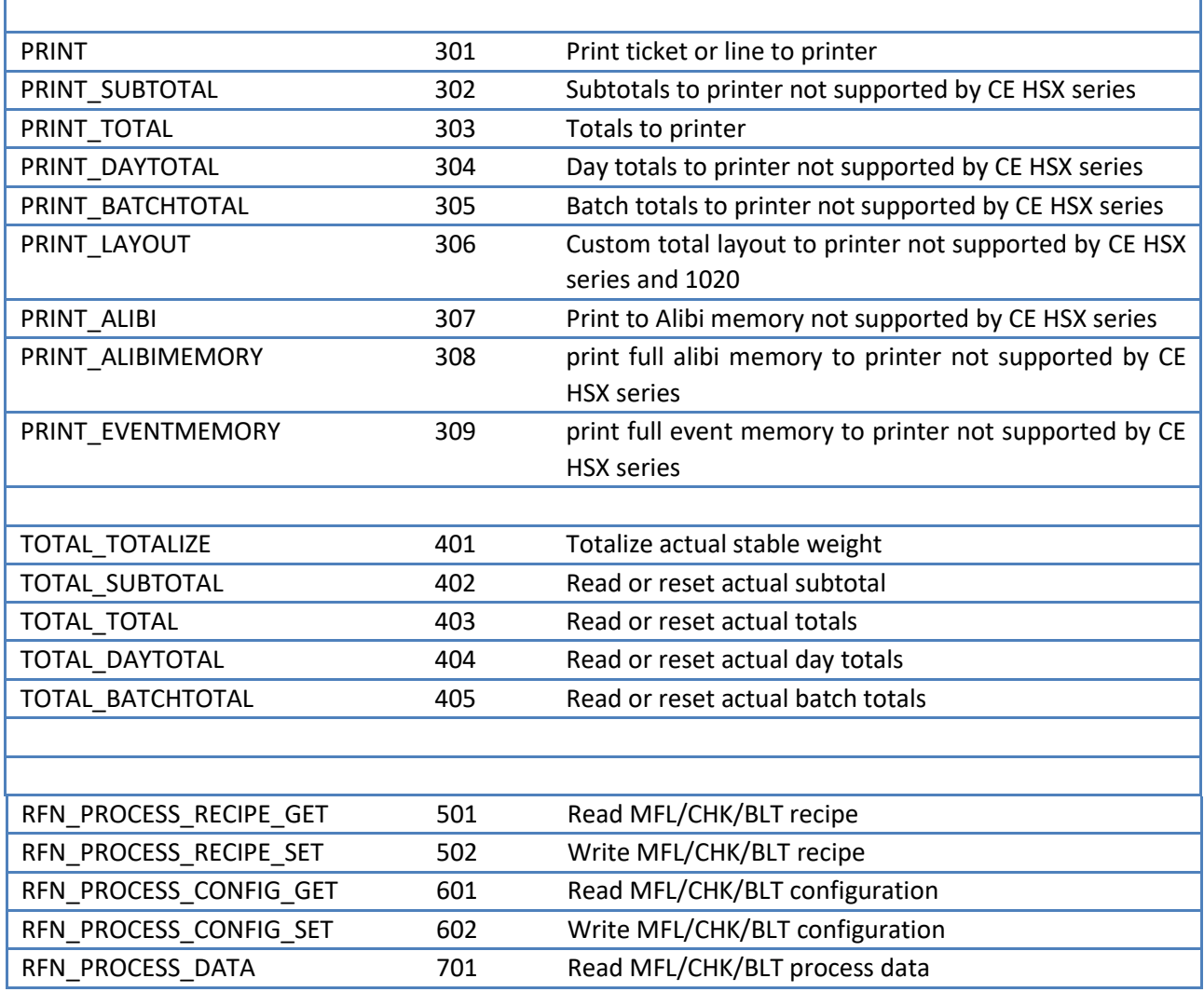

## **7.2 Error codes**

The following error codes are present:

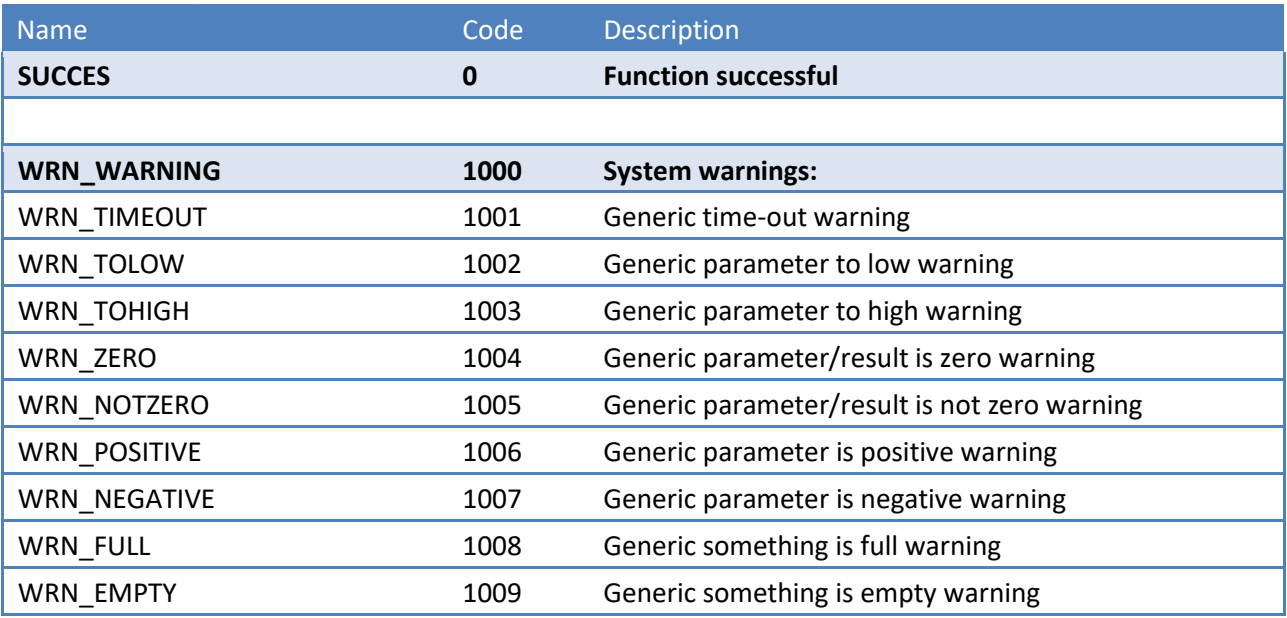

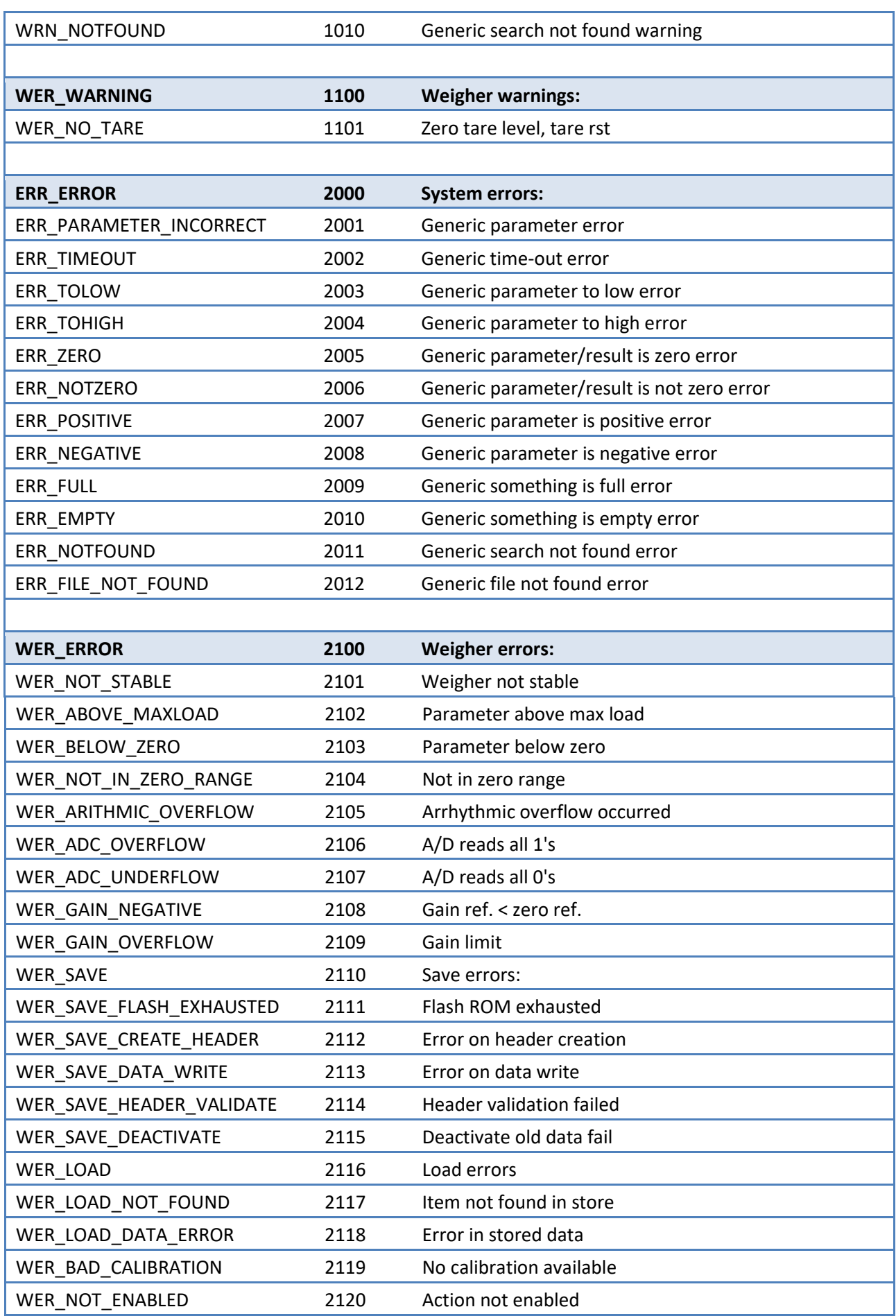

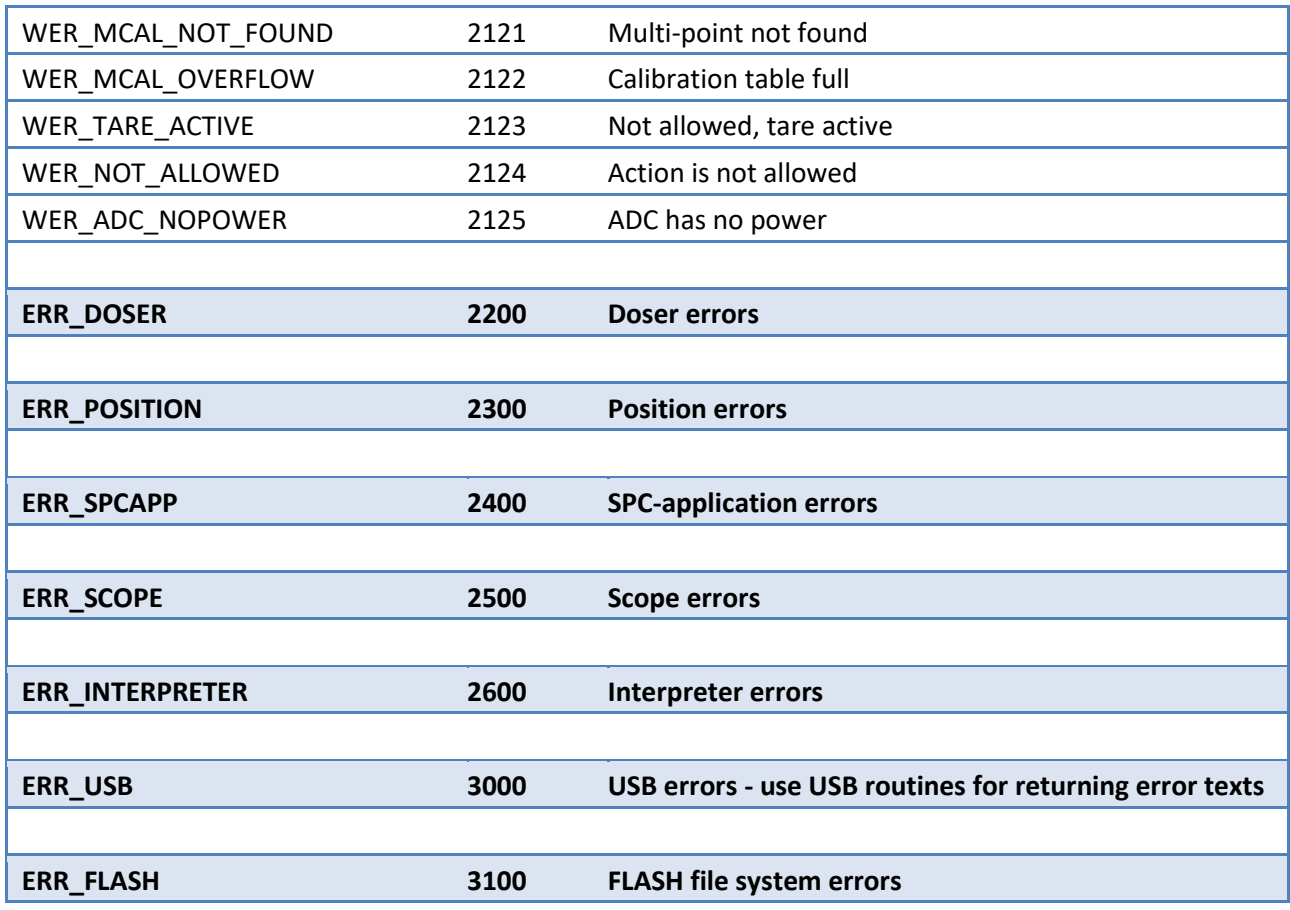

## **7.3 Calibration functions**

This chapter describes the calibration function codes.

#### **7.3.1 CAL\_ZERO**

Calibrate zero by weight. Function code = 1. Request:

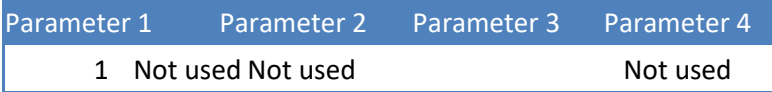

Reply:

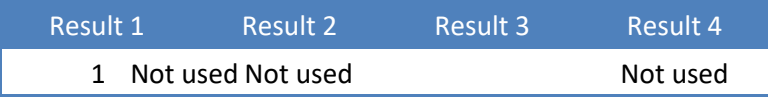

#### **7.3.2 CAL\_SPAN**

Calibrate span by weight. Function code = 2.

#### Request:

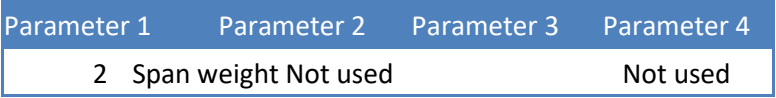

Reply:

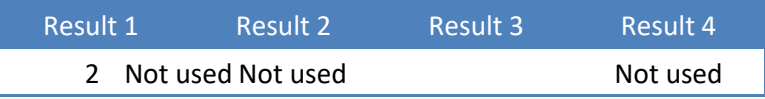

Example - calibrate span on 1.200kg:

Request:

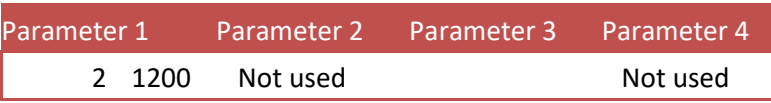

Reply:

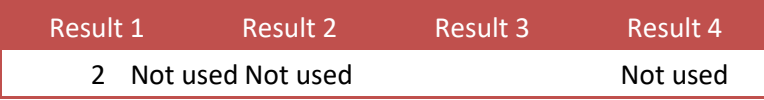

Example - calibrate span without loading scale - will result in **error**: Request:

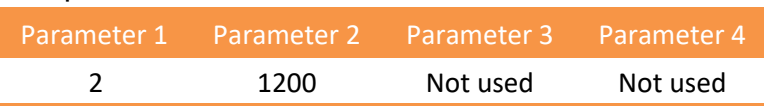

Reply:

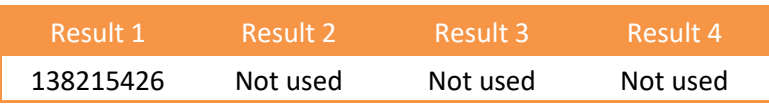

#### The result is **138215426**

- The function code (low word) is **2**
- The error code (high word) is **2109 - WER\_GAIN\_OVERFLOW, Gain limit**

#### **7.3.2 CAL\_MV**

Theoretic calibration by millivolts. Function code  $= 3$ . Request:

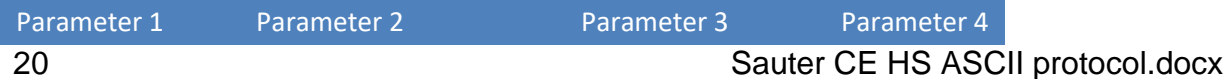

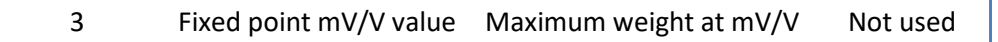

Reply:

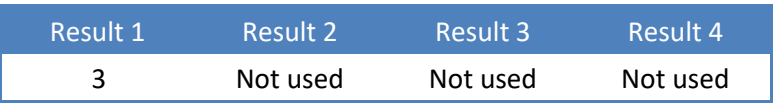

Example - theoretic calibration of load cell 200kg @ 2.0012mV/V: Request:

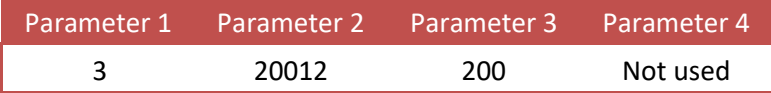

## **7.3.3 CAL\_DEADLOAD**

Calibrate dead load by measuring weight. Function  $code = 4$ . Request:

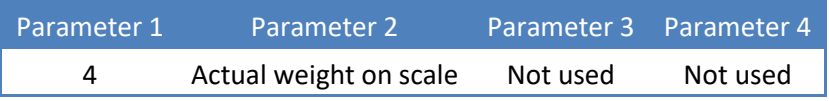

Reply:

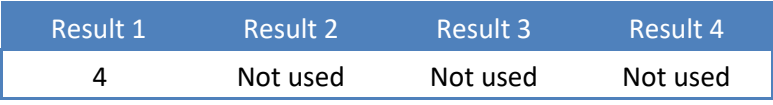

Example - calibration of dead load with 12kg on the scale: Request:

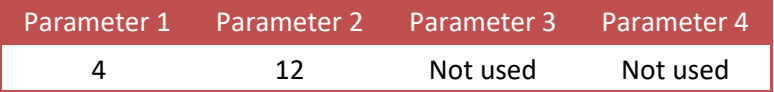

#### **7.3.4 CAL\_INSERT**

Multipoint calibration up to 10 points. Insert or replace a calibration point. Function  $code = 5$ .

Request:

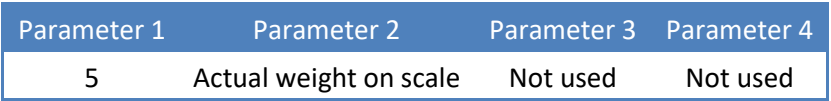

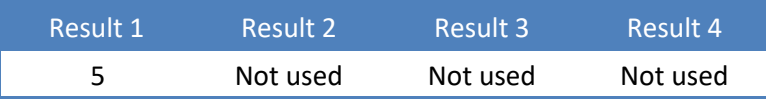

Example - add calibration point of 10.000kg - if the point already exists, its ADC value is replaced:

Request: Parameter 1 Parameter 2 Parameter 3 Parameter 4 5 10000 Not used Not used

## **7.3.5 CAL\_POINT**

Multipoint calibration up to 10 points. Read the calibration point at index (1...10). Function  $code = 6$ .

Request:

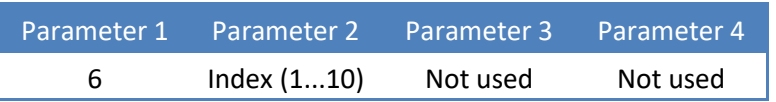

#### Reply:

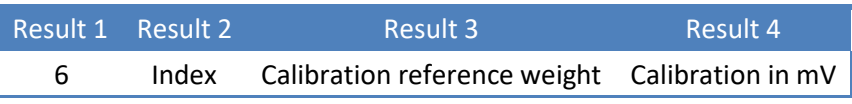

Example - read calibration point 1 (10.000kg @ 9.9975mV/V): Request:

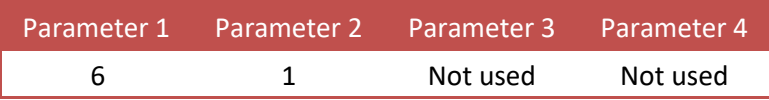

Reply:

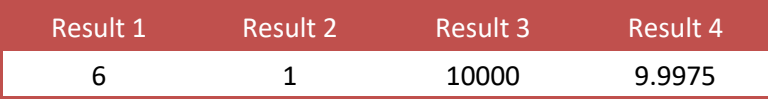

## **7.3.6 CAL\_DELETE**

Multipoint calibration up to 10 points. Delete the calibration point at index (1...10). Function code = 7.

Request:

Parameter 1 Parameter 2 Parameter 3 Parameter 4

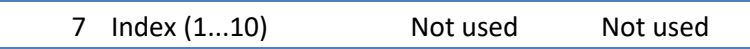

Reply:

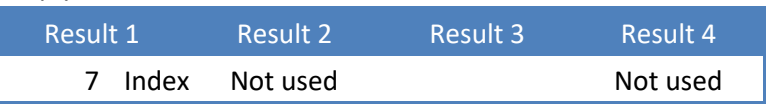

Example - delete calibration point 1:

Request:

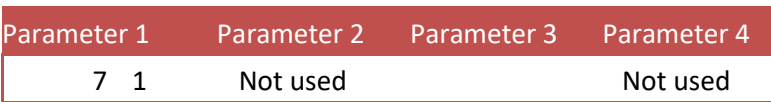

#### **7.3.7 CAL\_GEOGRAPHIC\_ORIGIN\_SET**

Geographic correction. Set the origin calibration location. Function code = 8. Request:

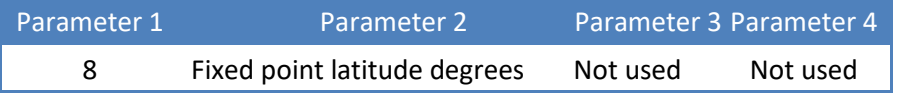

Reply:

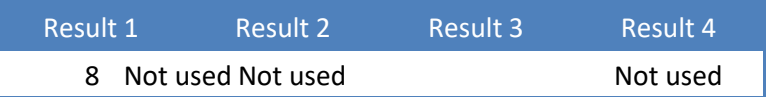

Example - set origin latitude to 50.00 degrees:

Request:

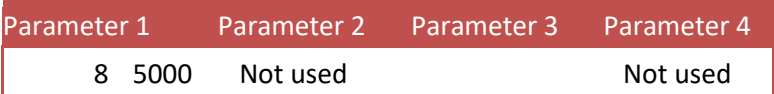

## **7.3.8 CAL\_GEOGRAPHIC\_ORIGIN\_GET**

Geographic correction. Get the origin calibration location. Function code = 9. Request:

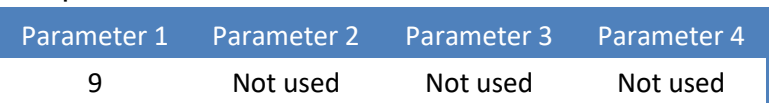

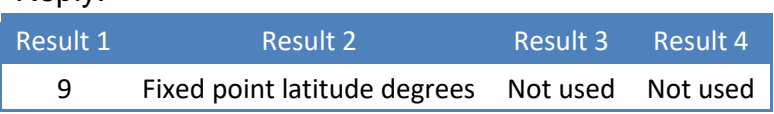

Example - get origin latitude (50.00 degrees): Request:

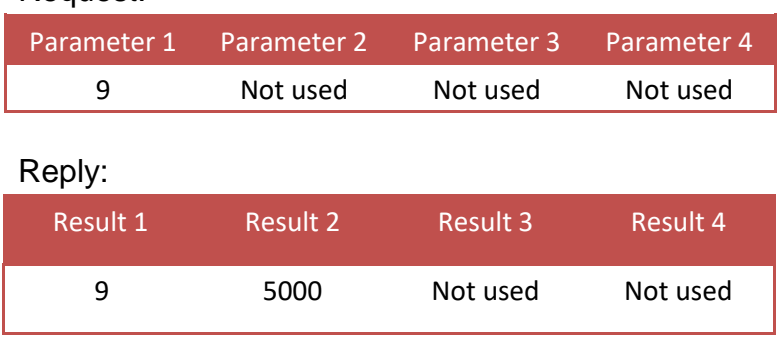

## **7.3.9 CAL\_GEOGRAPHIC\_LOCAL\_SET**

Geographic correction. Set the actual scale location. Function code = 10. Request:

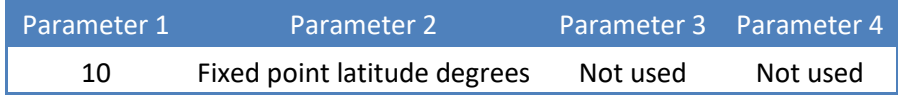

Reply:

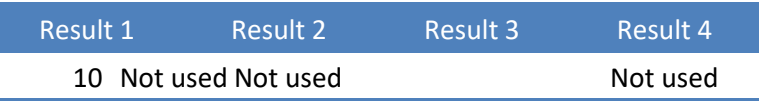

Example - set actual latitude to 50.00 degrees:

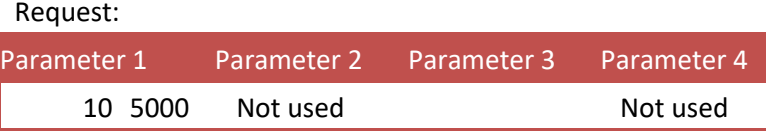

## **7.3.10 CAL\_GEOGRAPHIC\_LOCAL\_GET**

Geographic correction. Get the actual scale location. Function code = 11. Request:

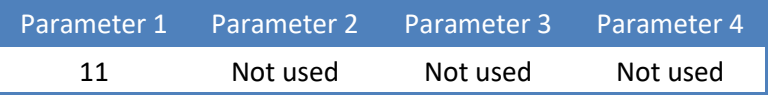

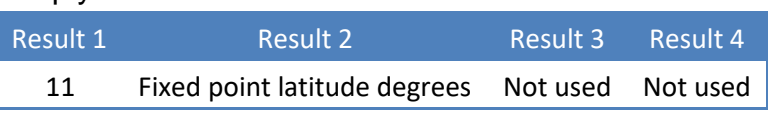

Example - get location latitude (50.00 degrees): Request:

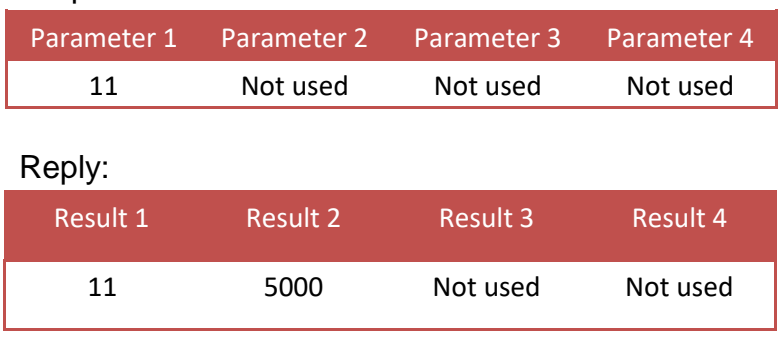

#### **7.4 Indicator functions**

This chapter describes the indicator function codes.

## **7.4.1 IND\_MAXLOAD\_SET**

Set the indicator maximum load. Function  $code = 101$ . Request:

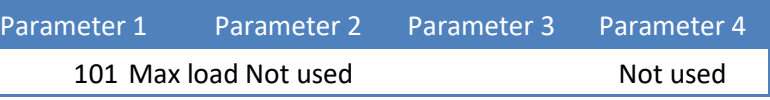

Reply:

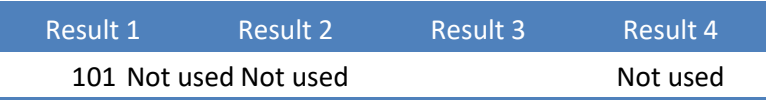

Example - set the maximum load to 10.020kg:

Request:

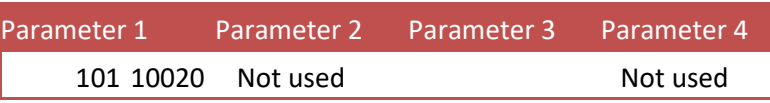

## **7.4.2 IND\_MAXLOAD\_GET**

Get the indicator maximum load. Function  $code = 102$ . Request:

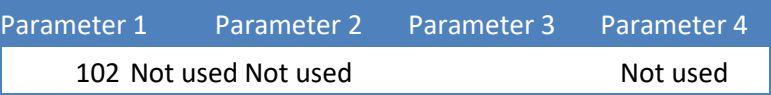

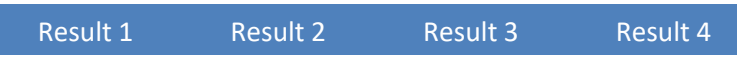

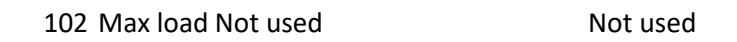

Example - get the maximum load (10.020kg):

Request:

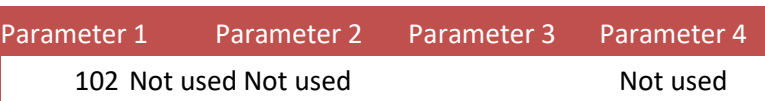

Reply:

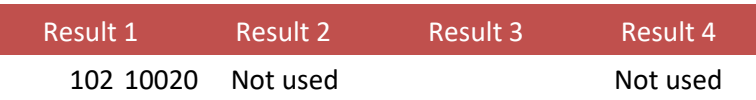

#### **7.5 PDI functions**

This chapter describes the PDO function codes.

#### **7.5.1 PDI\_PATH\_SET**

Set the PDI path to perform the action on. Function code = 201. Request:

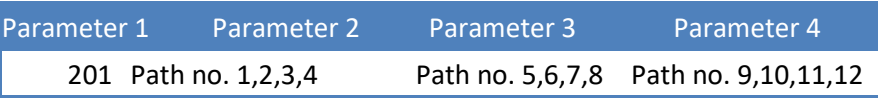

Reply:

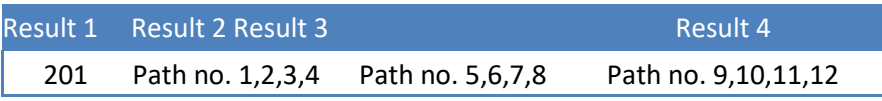

PDI (SAUTER Device Interface) represents the device configuration in a tree structure. Every property has its own unique path number. The tree is used in the SAUTER configuration tools Pi Mach II and PDI Client, both available at [www.SAUTER.com/software](http://www.penko.com/software)

For example, a part of the SAUTER CE HSX820 looks like this:

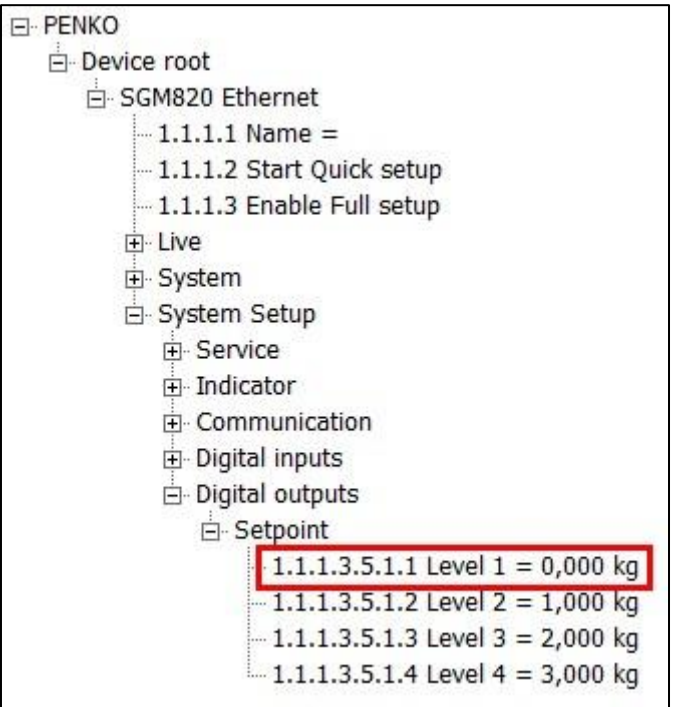

Setpoint 1 has path number 1.1.1.3.5.1.1. This results in the following input parameters:

Fill the path with zeros to make 12 numbers: 1.1.1.3.5.1.1.0.0.0.0.0

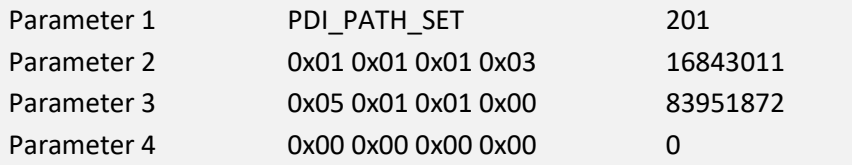

Request:

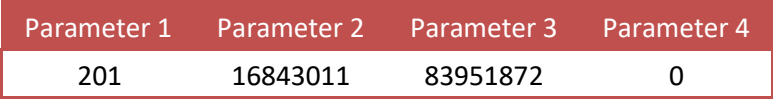

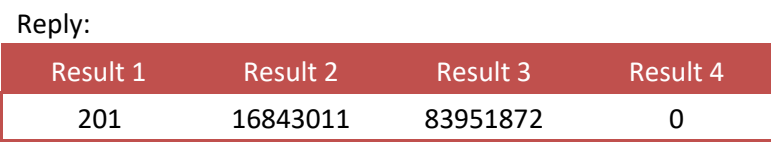

The PDI path is now set.

If the path is not found, all zeros are returned.

## **7.5.2 PDI\_PROPERTY\_SET**

Sauter CE HS ASCII protocol.docx 27 Set a PDI property for the selected PDI path. Function code = 202.

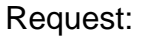

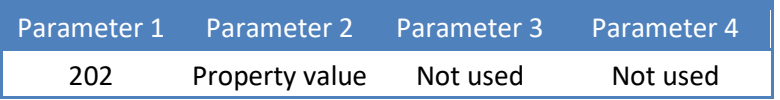

Reply:

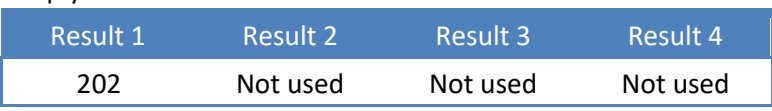

Example - set setpoint 1 to 0.500kg (path must be selected with PDI\_PATH\_SET ): Request:

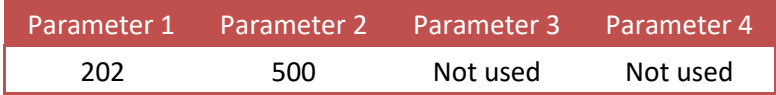

## **7.5.3 PDI\_PROPERTY\_GET**

Get a PDI property from the selected PDI path. Function code = 203. Request:

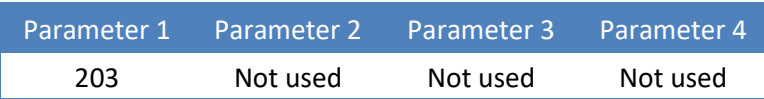

Reply:

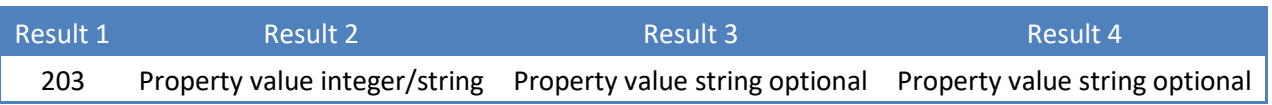

Example - get setpoint 1 (0.500kg) (path must be selected with PDI\_PATH\_SET ): Request:

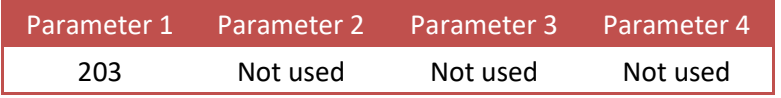

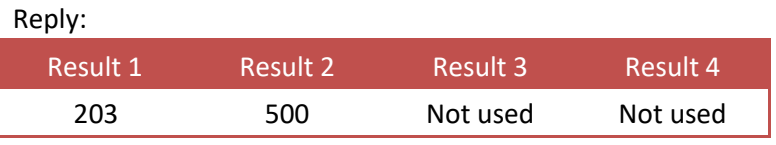

Example - get the software version number (1.4.3.9.0.1) (path must be selected with PDI\_PATH\_SET ):

Request:

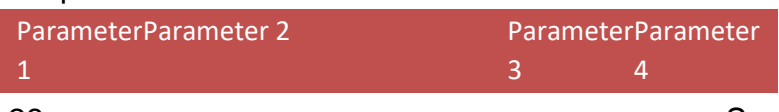

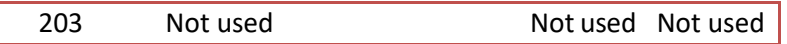

Reply:

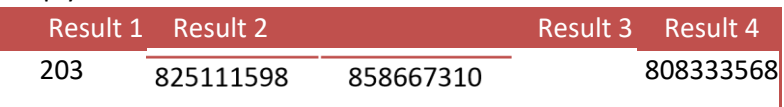

The result is a string containing the version number:

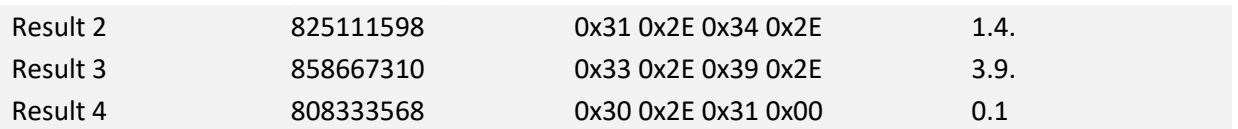

**1.4.3.9.0.1** 

## **7.6 Printer functions**

This chapter describes the printer function codes.

## **7.6.1 PRINT**

Print ticket or line layout, depending on set layout in device. Function code = 301. For the CE HSX series printing is only available at the CE HSX720/820 and CE HSX750/850.

Request:

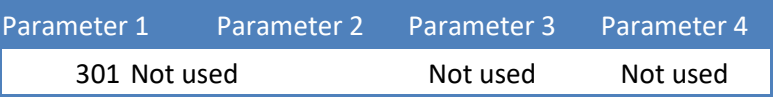

Reply:

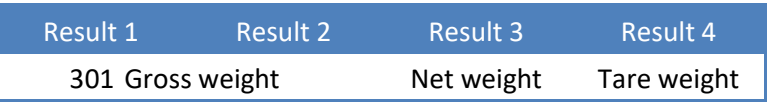

Example - print:

#### Request:

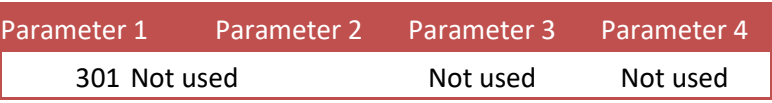

Reply:

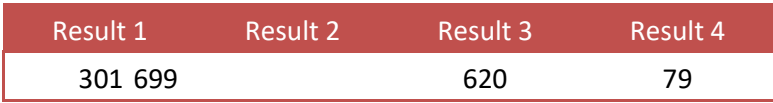

#### Device printer layout settingket

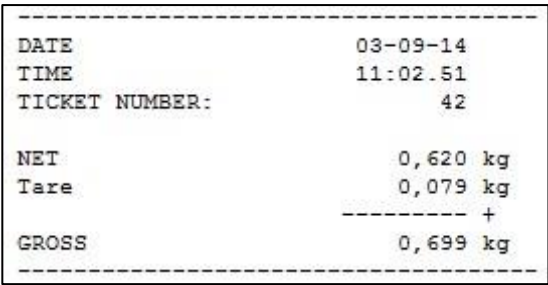

#### Device printer layout setting: **line**

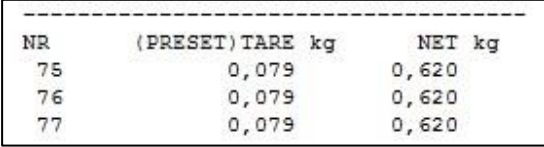

## **7.6.2 PRINT\_SUBTOTAL**

Print subtotal to printer. Function code = 302. Not applicable for the CE HSx/8xx series.

#### Request:

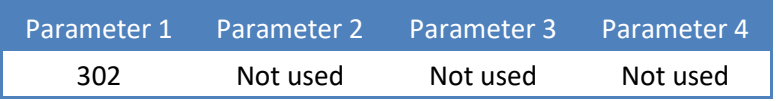

### Reply:

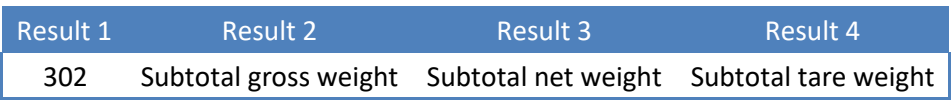

## Example - print subtotal:

Request:

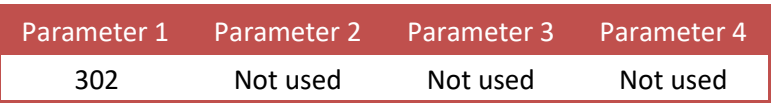

Reply:

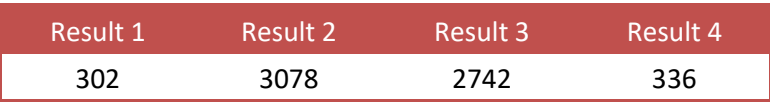

#### Printed ticket:

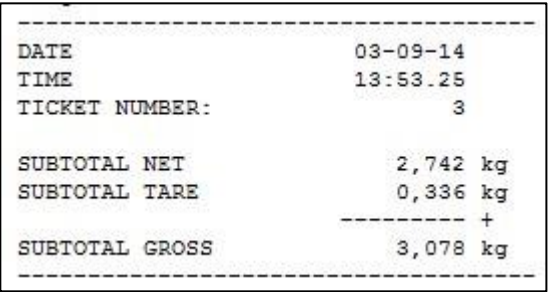

## **7.6.3 PRINT\_TOTAL**

Print total to printer. Function code = 303.

For the CE HSX series printing is only available at the CE HSX720/820 (Ethernet) and CE HSX750/850 (serial).

Request:

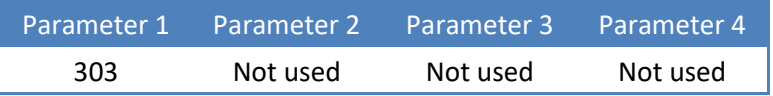

Reply:

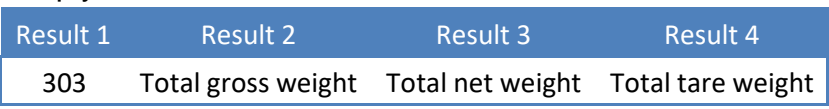

Example - print total:

#### Request:

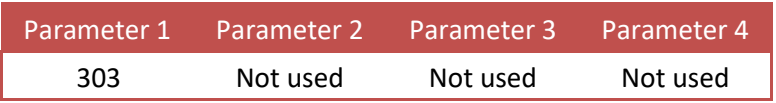

#### Reply:

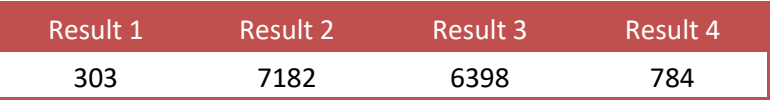

#### Printed ticket:

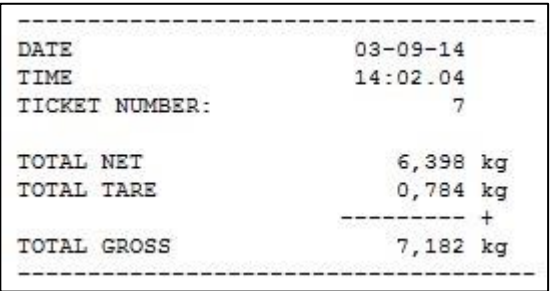

## **7.6.4 PRINT\_DAYTOTAL**

Print day total to printer. Function code = 304. Not applicable for the CE HSx/8xx series. Request:

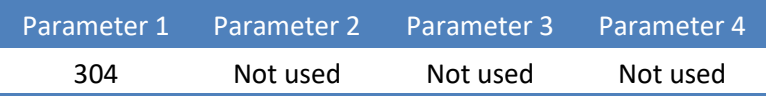

Reply:

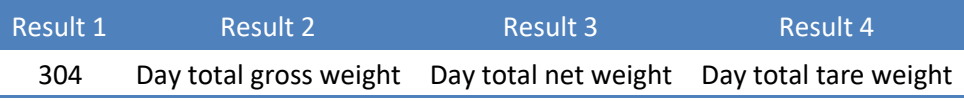

### Example - print day total:

Request:

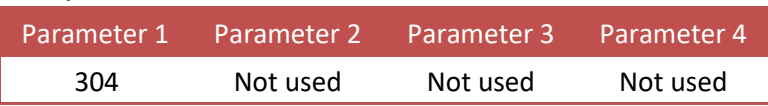

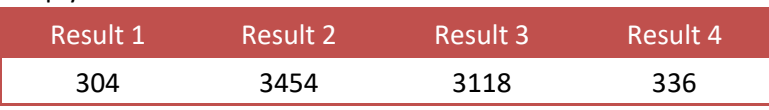

Printed ticket:

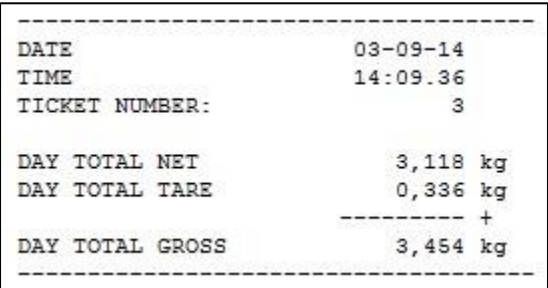

## **7.6.5 PRINT\_BATCHTOTAL**

Print batch total to printer. Function code = 305. Not applicable for the CE HSx/8xx series. Request:

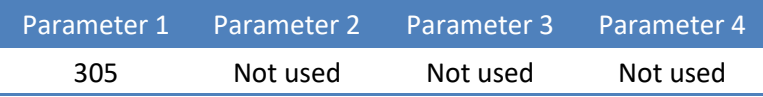

Reply:

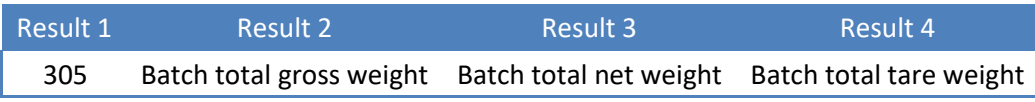

Example - print batch total:

Request:

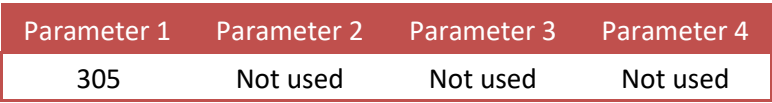

Reply:

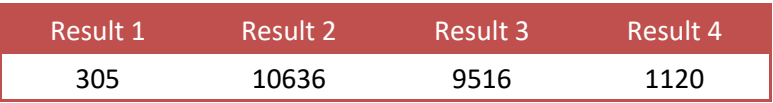

Printed ticket:

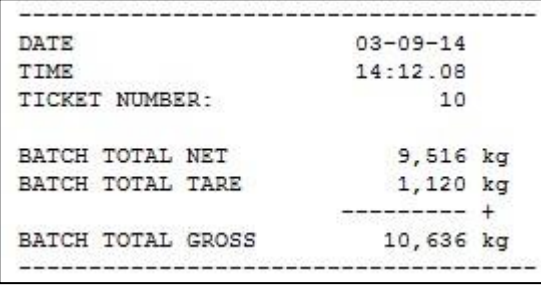

## **7.6.6 PRINT\_LAYOUT**

Print to Printer function custom layout 1-n. Function code = 306.

## Not supported by 1020 and CE HSX series. Request:

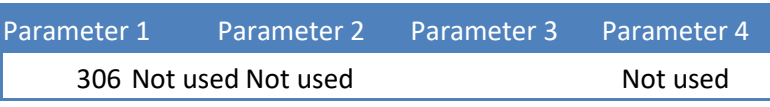

Reply:

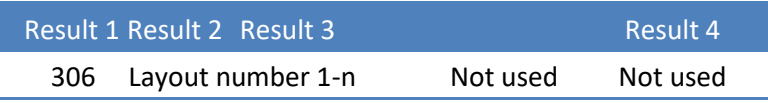

Example - print with custom layout:

Request:

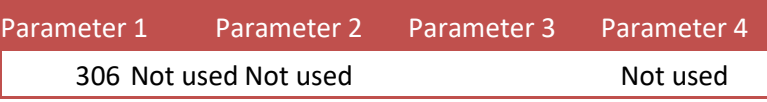

Reply:

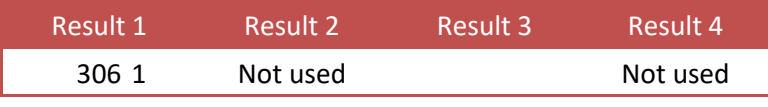

## **7.6.7 PRINT\_ALIBI**

Print to Alibi memory function. Store the actual stable weight in Alibi memory. Function  $code = 307$ .

For the CE HSX series Alibi memory is only available at the CE HSxM series. Request:

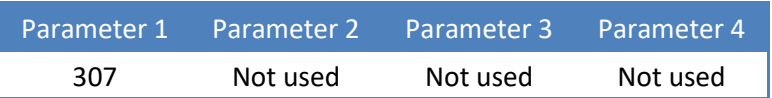

Reply:

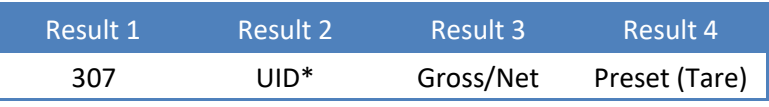

\* *UID can exceed the maximum positive value of the LONG data type (signed). Use the DWORD data type (unsigned).*

Example - write to Alibi memory, with active tare:

Request:

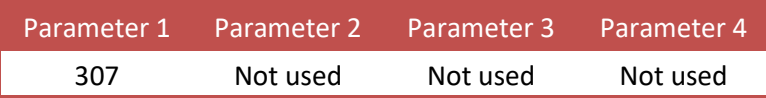

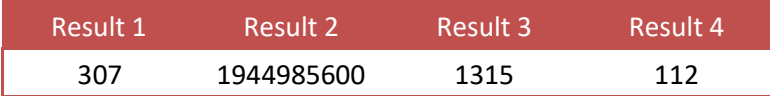

## Corresponding Alibi records:

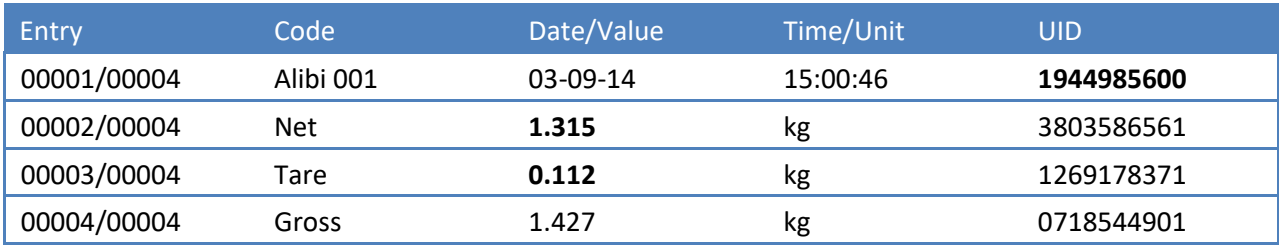

Example - write to Alibi memory, without active tare:

#### Reply:

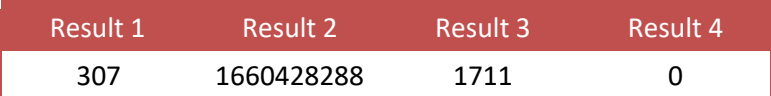

#### Corresponding Alibi records:

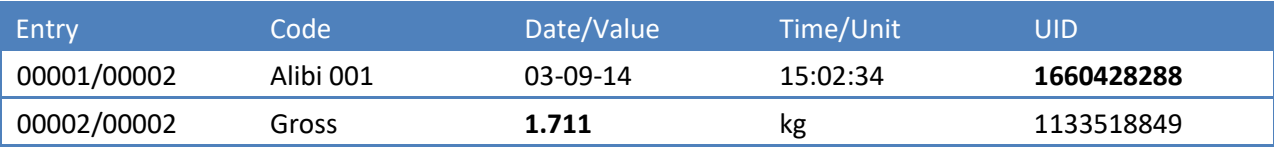

## **7.6.8 PRINT\_ALIBIMEMORY**

Print the complete Alibi memory to a printer. Function code = 308.

For the CE HSX series Alibi/printing is only available at the CE HSX820 and CE HSX850.

Request:

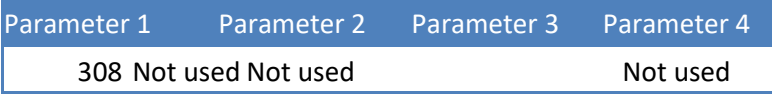

Reply:

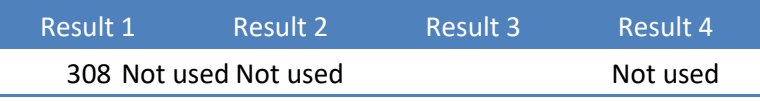

Example - print the complete Alibi memory:

Request:

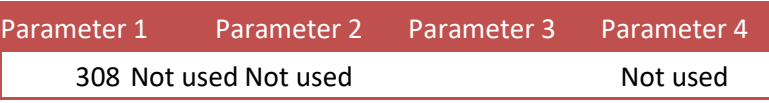

Printed ticket:

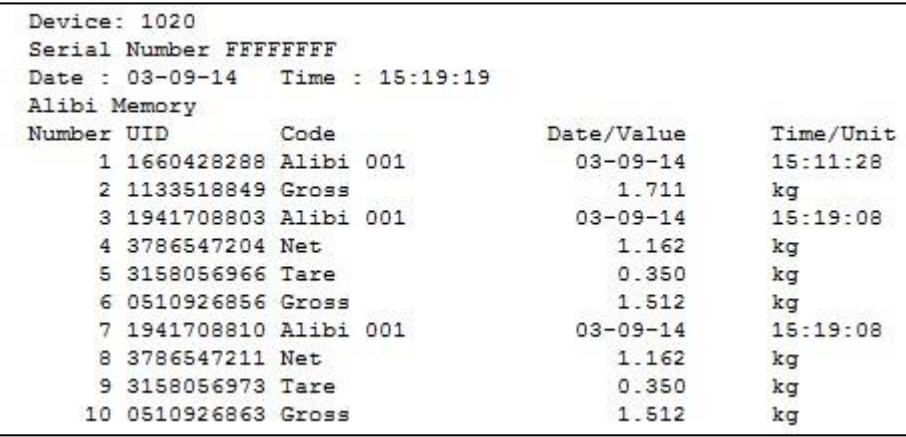

#### **7.6.9 PRINT\_EVENTMEMORY**

Print the complete Event log to a printer. Function code = 309. For the CE HSX series Event/printing is only available at the CE HSX820 and CE HSX850.

Request:

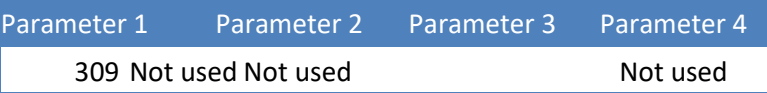

Reply:

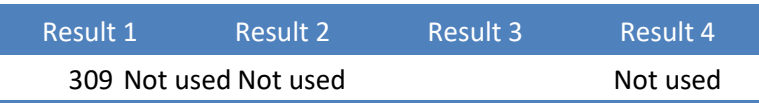

Example - print the complete Event log:

Request:

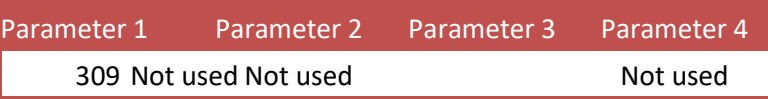

Printer ticket:

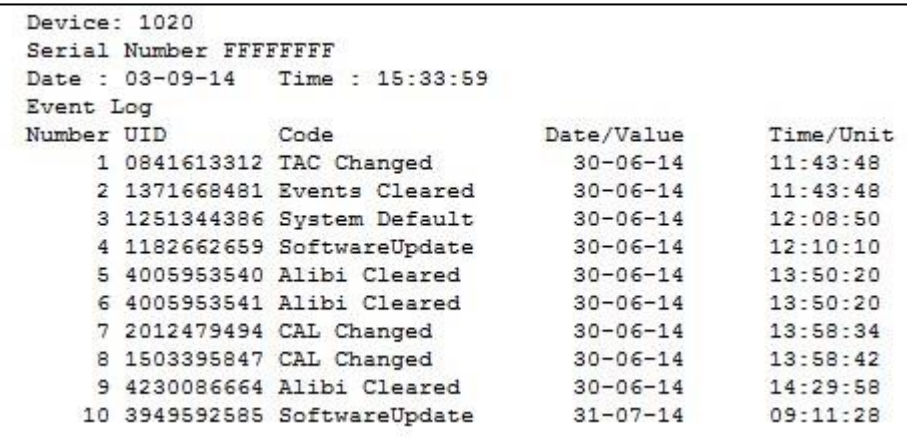

#### **7.7 Total functions**

This chapter describes the total function codes.

## **7.7.1 TOTAL\_TOTALIZE**

Totalize actual stable weight. Function code = 401. Request:

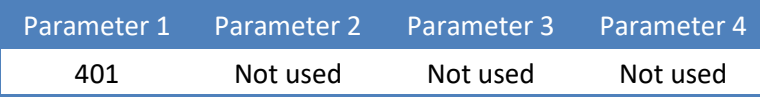

Reply:

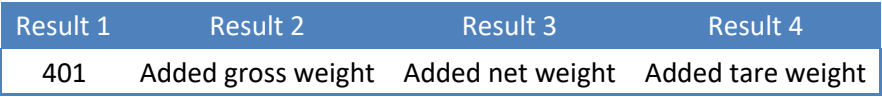

## Example - add actual stable weight to total:

Request:

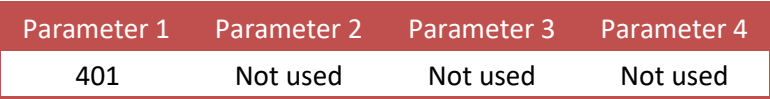

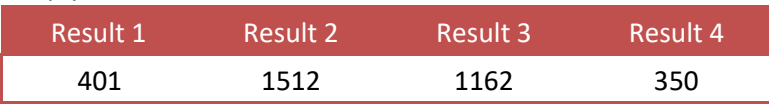

## **7.7.2 TOTAL\_SUBTOTAL**

Get the subtotal weights. Function  $code = 402$ . Not applicable for the CE HSx/8xx series.

Leave parameter 2 empty to read the subtotal weights.

Set parameter 2 to **0x55AA55AA** to reset the subtotal weights. Request:

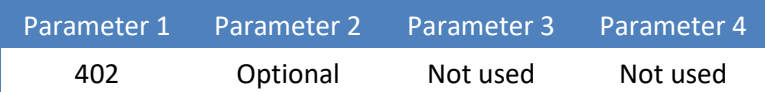

Reply:

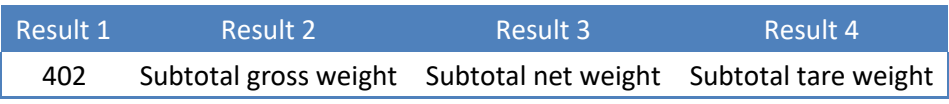

## Example - read the subtotal weights:

Request:

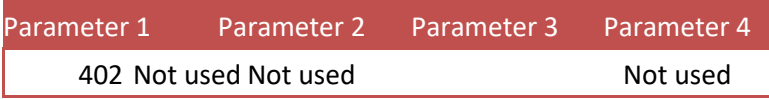

Reply:

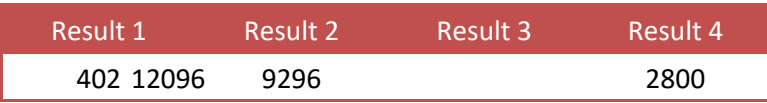

Example - reset the subtotal weights:

Request:

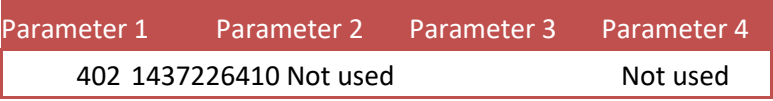

Reply:

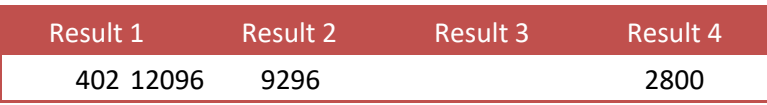

When reading again, all subtotal weights are 0.

## **7.7.3 TOTAL\_TOTAL**

Get the total weights. Function  $code = 403$ . Leave parameter 2 empty to read the total weights. Set parameter 2 to **0x55AA55AA** to reset the total weights. Request:

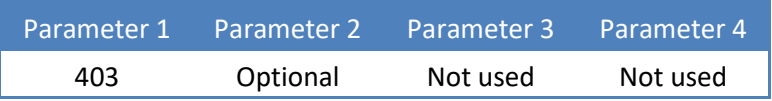

Reply:

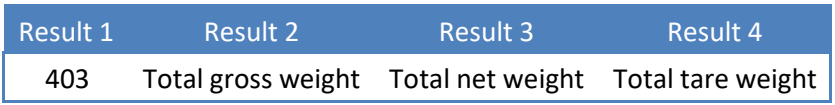

#### Example - read the total weights:

Request:

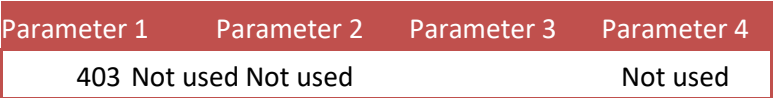

Reply:

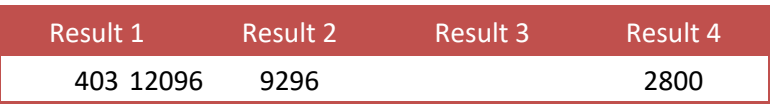

Example - reset the total weights:

Request:

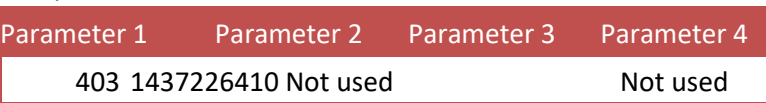

Reply:

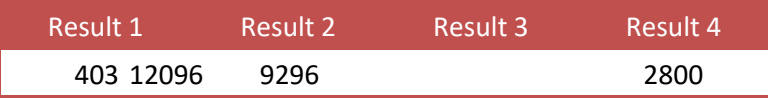

When reading again, all total weights are 0.

## **7.7.4 TOTAL\_DAYTOTAL**

Get the day total weights. Function  $code = 404$ . Not applicable for the CE HSx/8xx series. Leave parameter 2 empty to read the day total weights. Set parameter 2 to **0x55AA55AA** to reset the day total weights. Request:

Parameter 1 Parameter 2 Parameter 3 Parameter 4

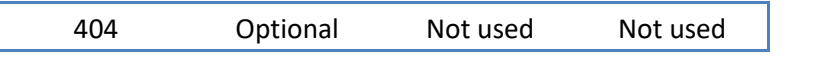

Reply:

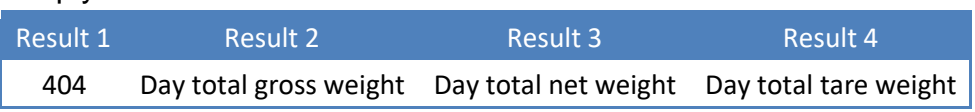

Example - read the day total weights:

Request:

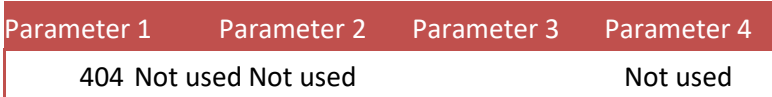

Reply:

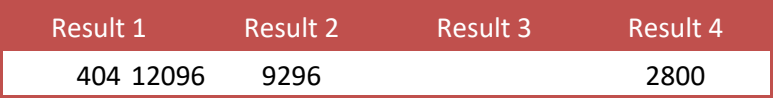

Example - reset the day total weights:

Request:

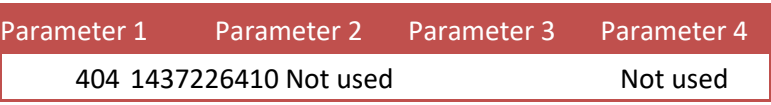

Reply:

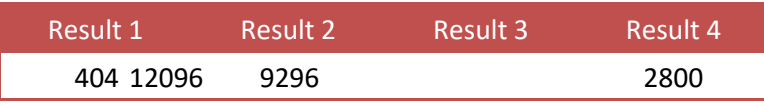

When reading again, all day total weights are 0.

## **7.7.5 TOTAL\_BATCHTOTAL**

Get the batch total weights. Function  $code = 405$ .

Not applicable for the CE HSx/8xx series.

Leave parameter 2 empty to read the batch total weights.

Set parameter 2 to **0x55AA55AA** to reset the batch total weights.

Request:

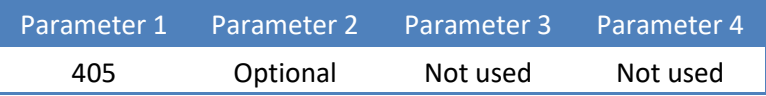

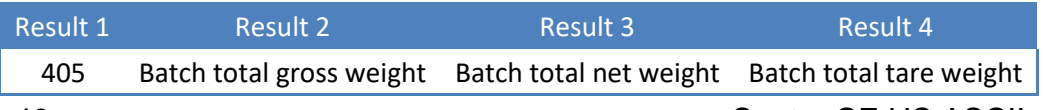

Example - read the batch total weights:

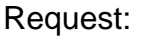

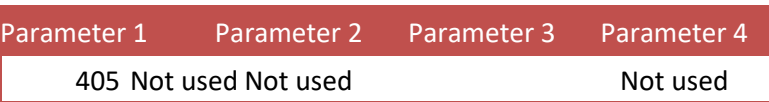

Reply:

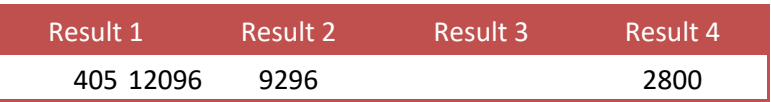

Example - reset the batch total weights:

Request:

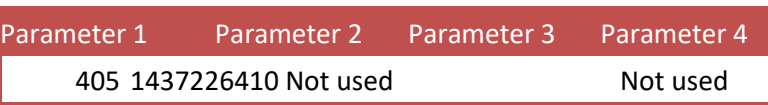

Reply:

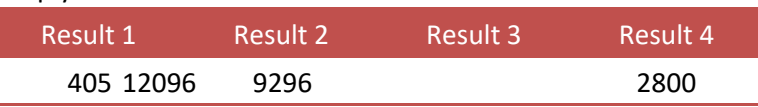

When reading again, all batch total weights are 0.

## **7.8 Controller functions**

This chapter describes the controller functions for the belt weigher, check weigher and mono filler.

## **7.8.1 RFN\_PROCESS\_RECIPE\_GET**

Get the value of the selected recipe parameter. Function code = 501. Request:

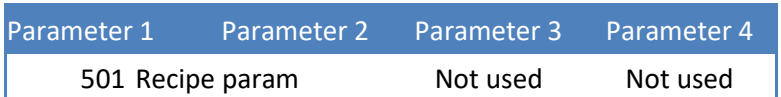

Reply:

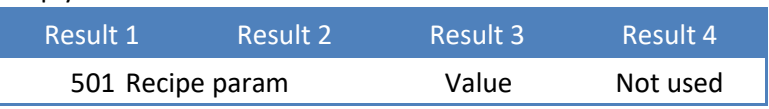

Example - get the value of recipe parameter 1:

Request:

Parameter 1 Parameter 2 Parameter 3 Parameter 4

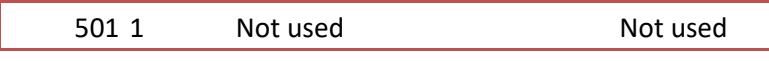

Reply:

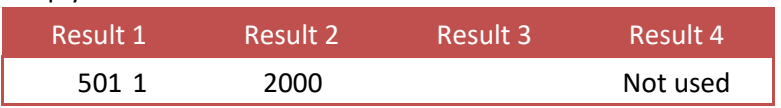

## **7.8.2 RFN\_PROCESS\_RECIPE\_SET**

Set the value of the selected recipe parameter. Function code = 502. Request:

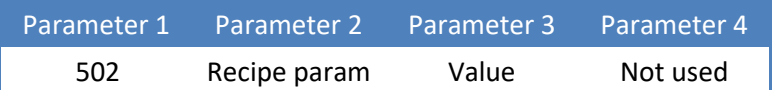

Reply:

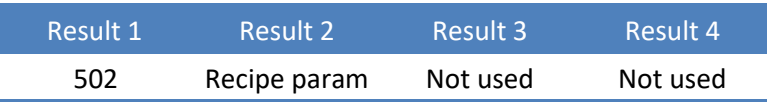

Example - set the value of recipe parameter 2 to 500: Request:

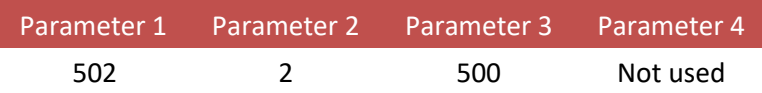

## **7.8.3 RFN\_PROCESS\_CONFIG\_GET**

Get the value of the selected configuration parameter. Function code = 601. Request:

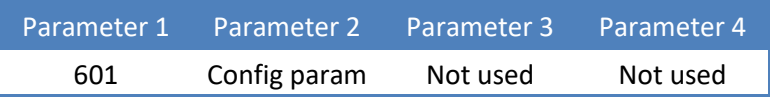

Reply:

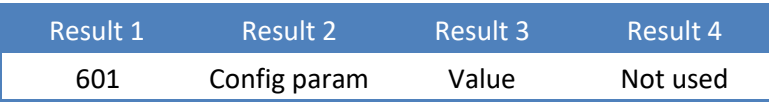

Example - get the value of configuration parameter 1: Request:

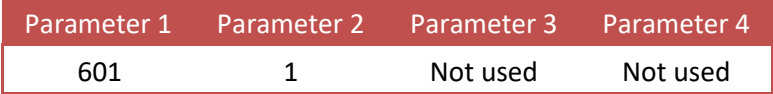

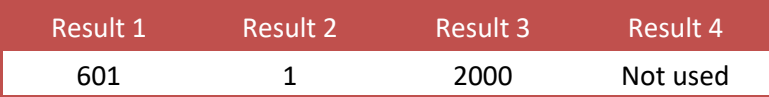

## **7.8.4 RFN\_PROCESS\_CONFIG\_SET**

Set the value of the selected configuration parameter. Function code = 602. Request:

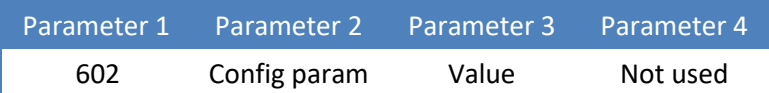

Reply:

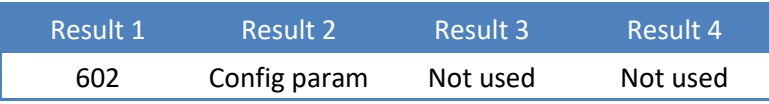

Example - set the value of configuration parameter 2 to 500: Request:

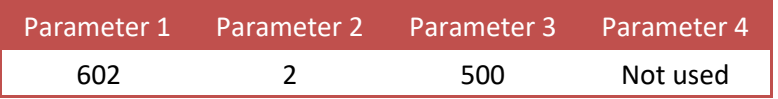

## **7.8.5 RFN\_PROCESS\_DATA**

Get the value of the selected process data parameter. Function code = 701. Request:

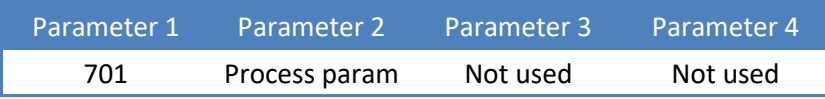

Reply:

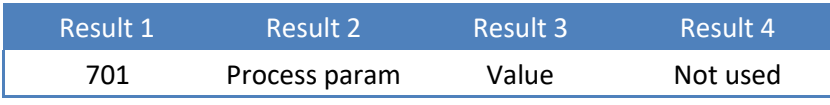

Example - get the value of process parameter 1: Request:

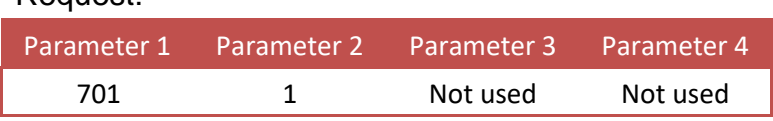

| Result 1 | Result 2                                                                    | Result 3 | Result 4 |
|----------|-----------------------------------------------------------------------------|----------|----------|
| $\sim$   | $\bullet = \bullet \bullet \bullet \bullet \bullet \bullet \bullet \bullet$ |          |          |

Sauter CE HS ASCII protocol.docx 43

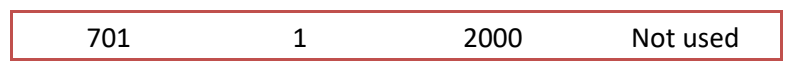